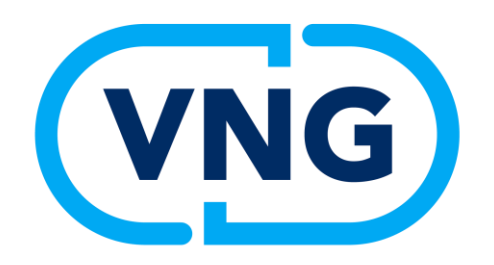

# **Machtigen**

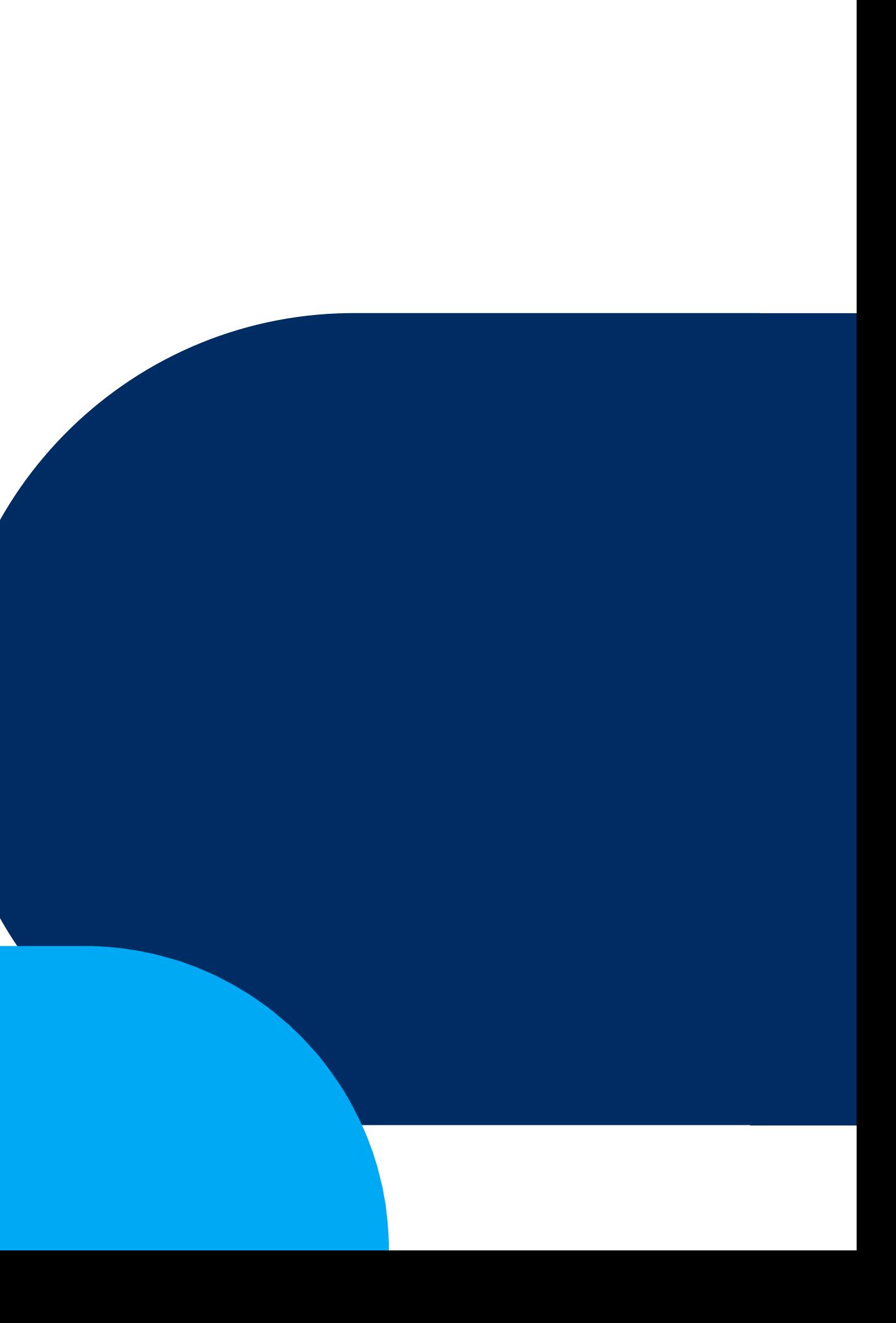

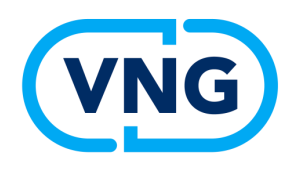

## **4 scenario's**

N.B. Het maakt niet uit of een burger een bedrijf machtigt of initiatiefnemer maakt of andersom. Alle scenario's werken in beide gevallen hetzelfde.

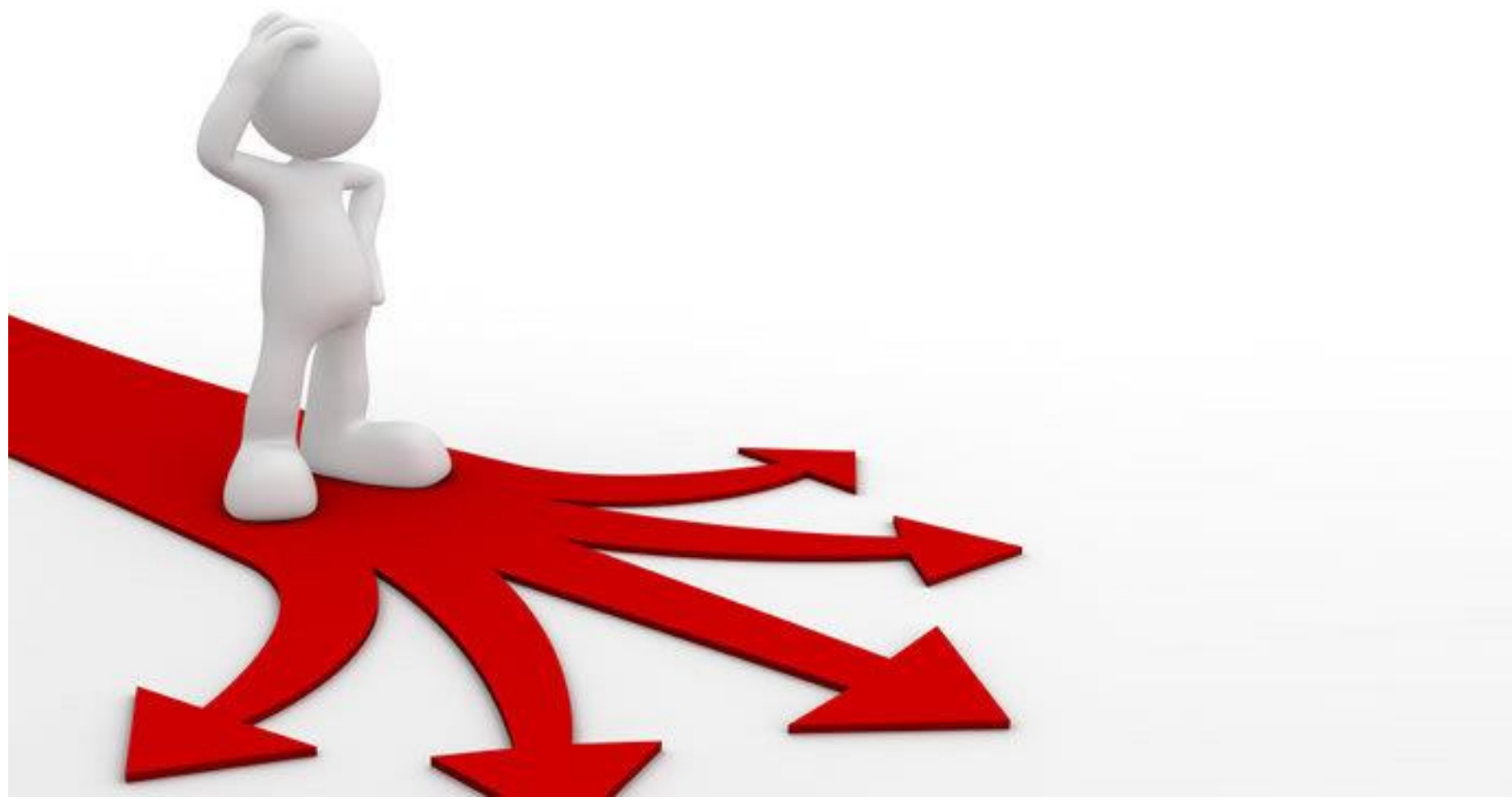

- 1) DSO loket
- 2) E-herkenning loket (ketenmachtiging)
- 3) Papier/handmatig
- 4) WoW portaal *(=systeem van Roxit, eigenlijk geen machtigen-variant)*

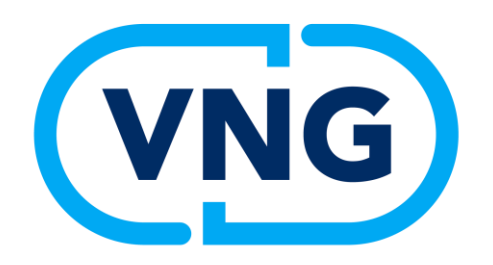

# **Scenario 1**

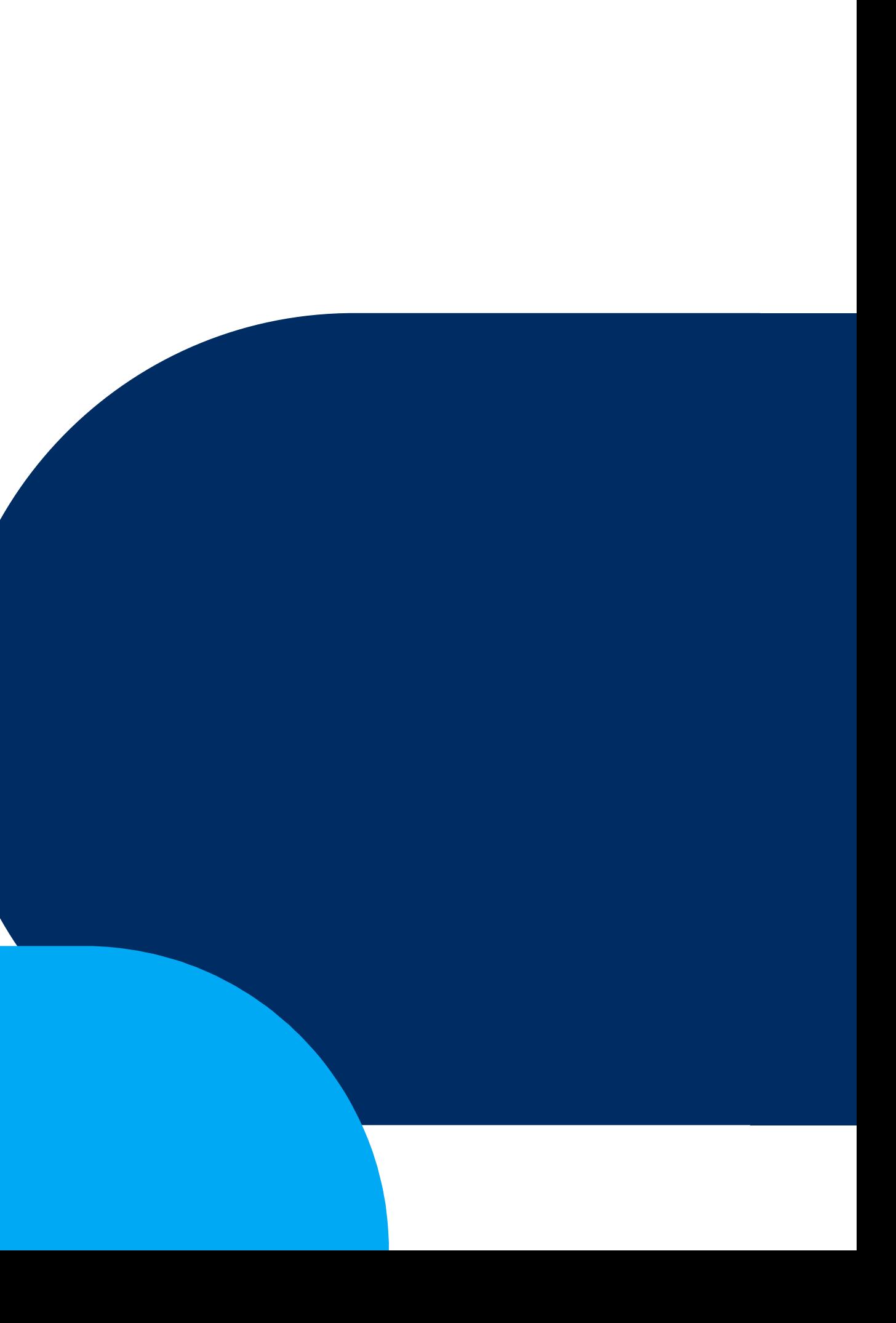

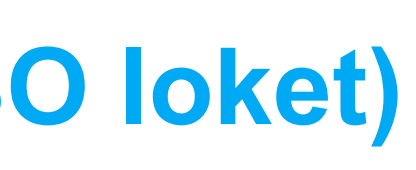

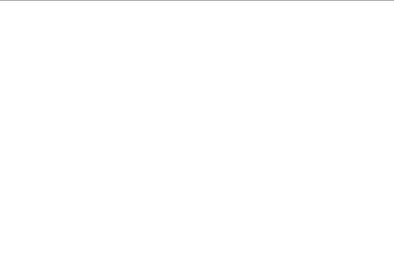

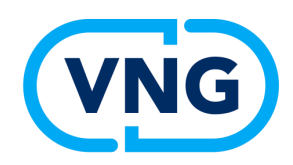

## **De verschillende scenario's (1/4: DSO loket)**

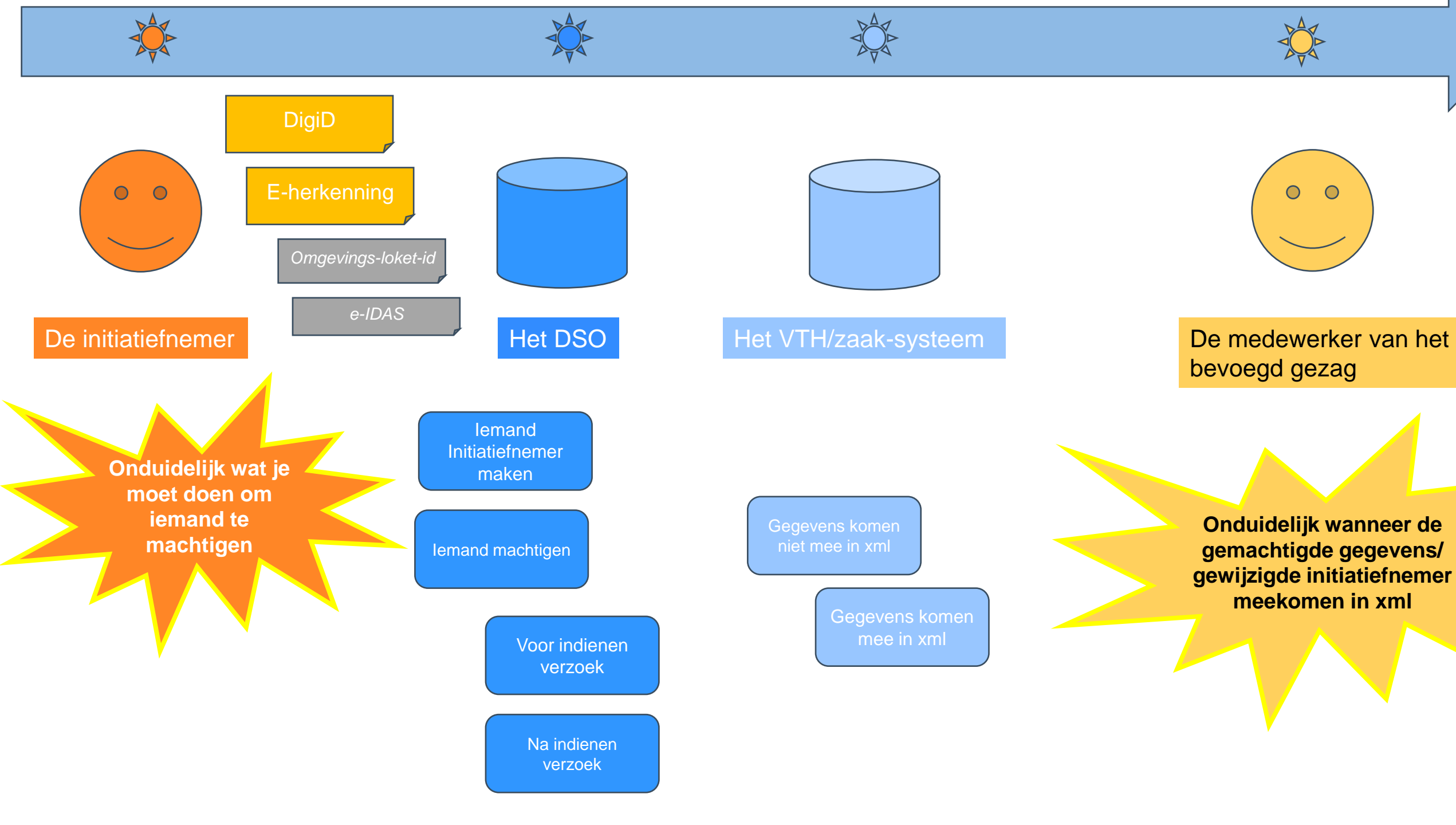

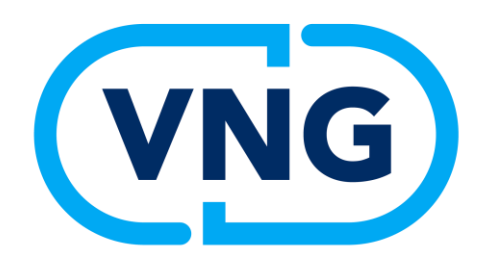

# **De initiatiefnemer**

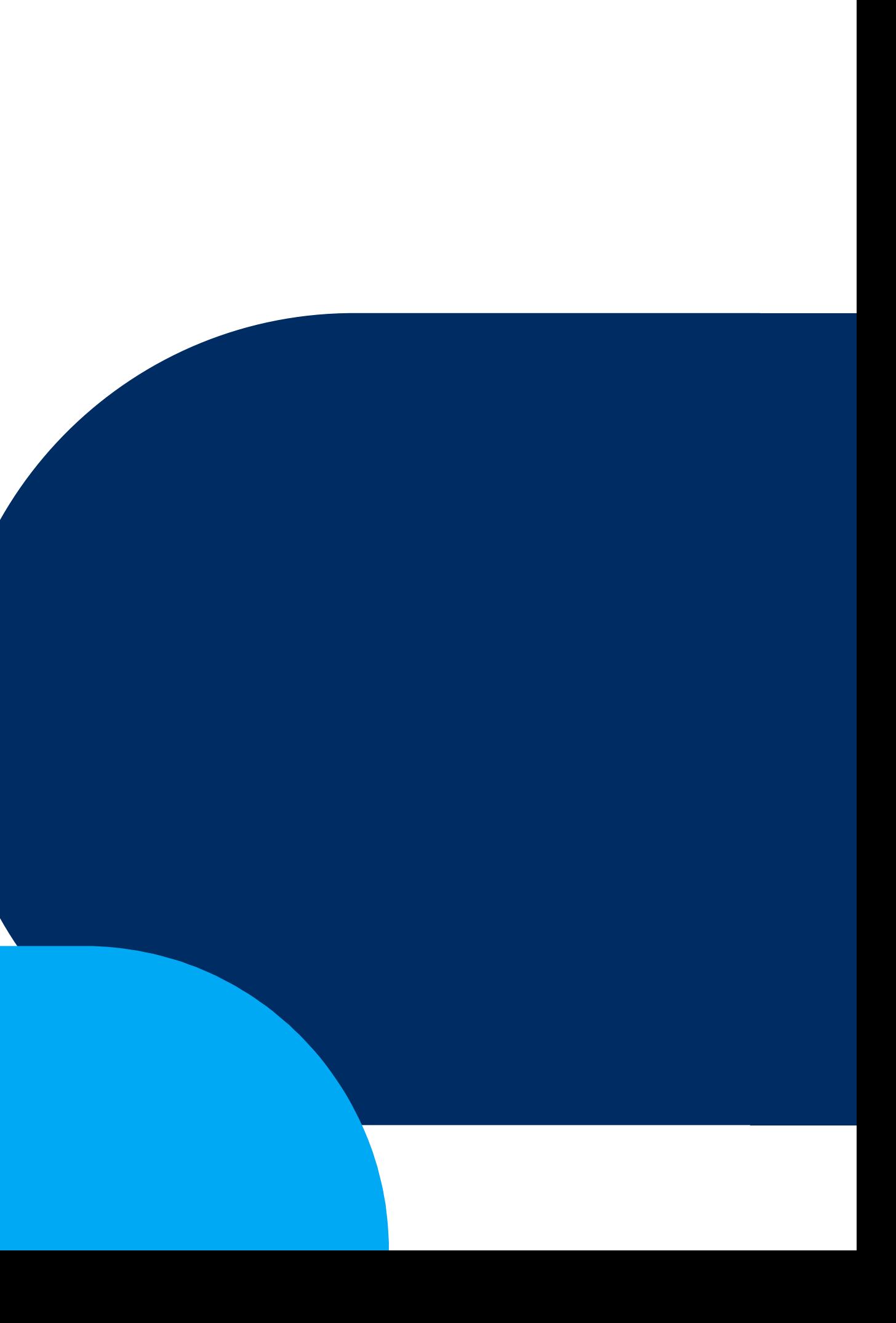

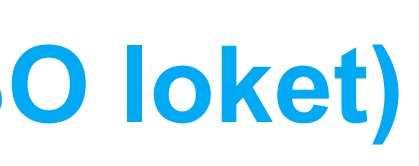

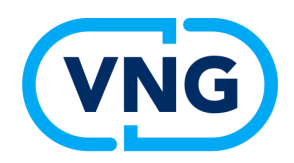

### **De verschillende scenario's (1/4: DSO loket)**

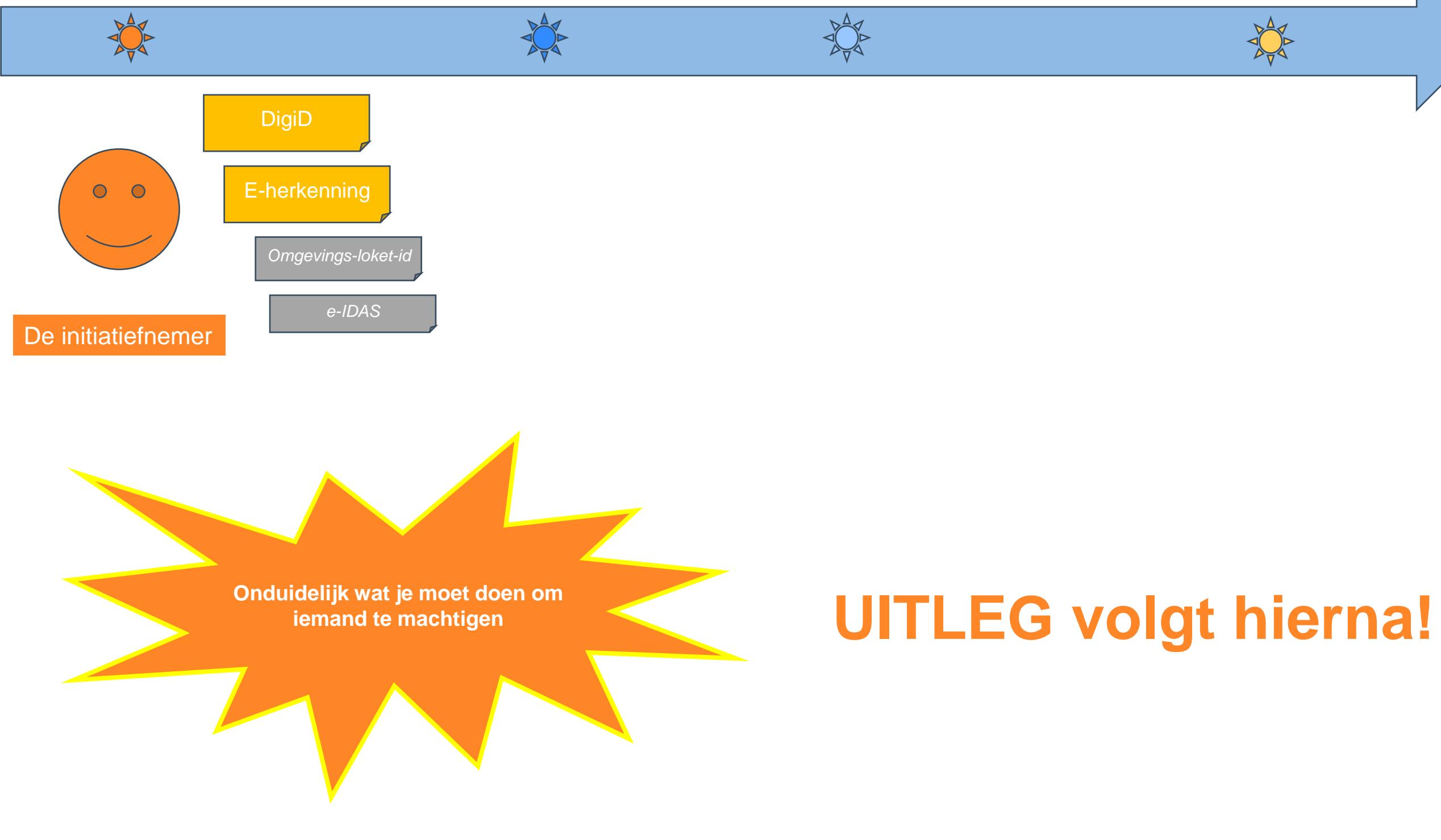

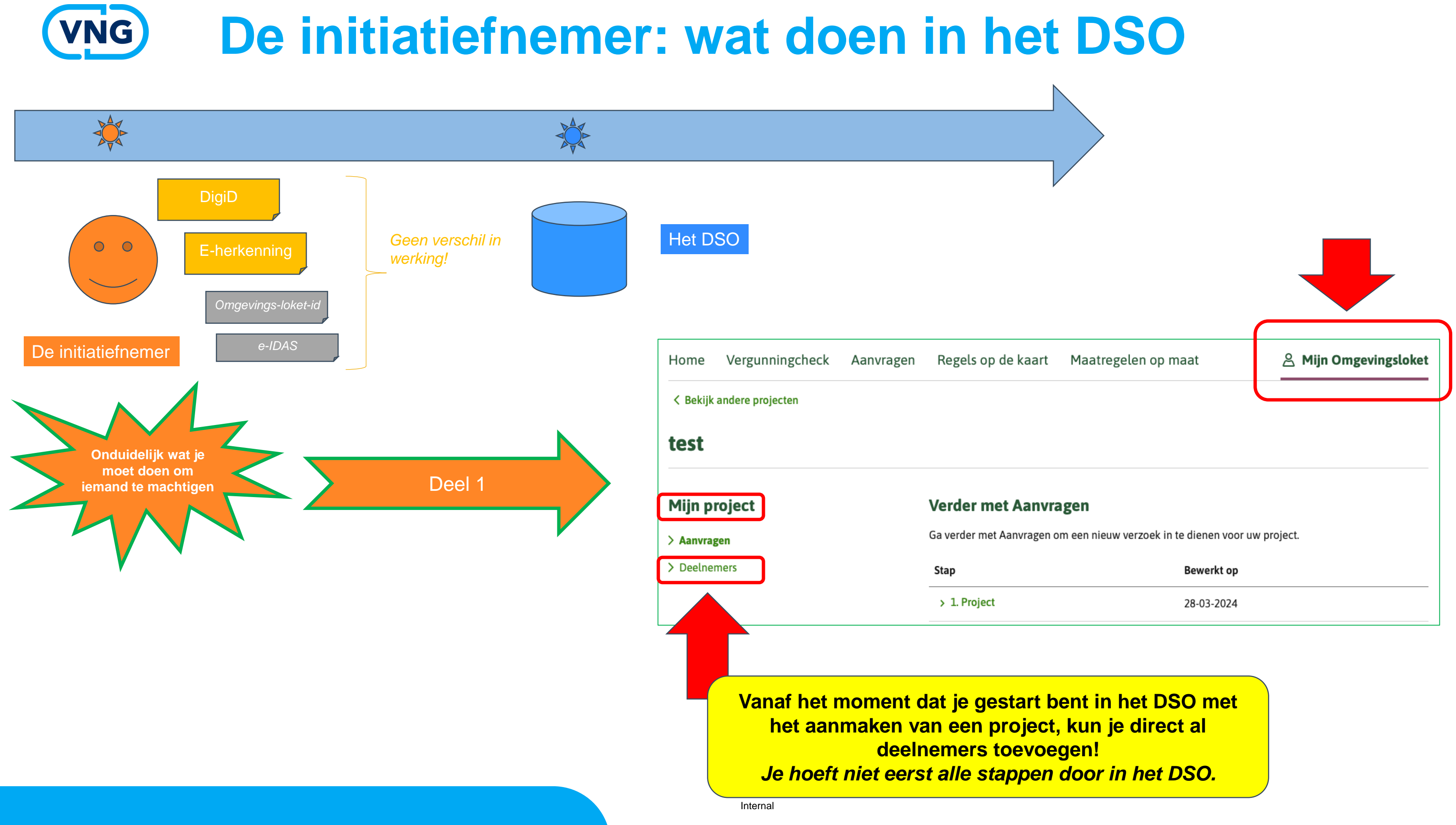

# **De initiatiefnemer: wat doen in het DSO**

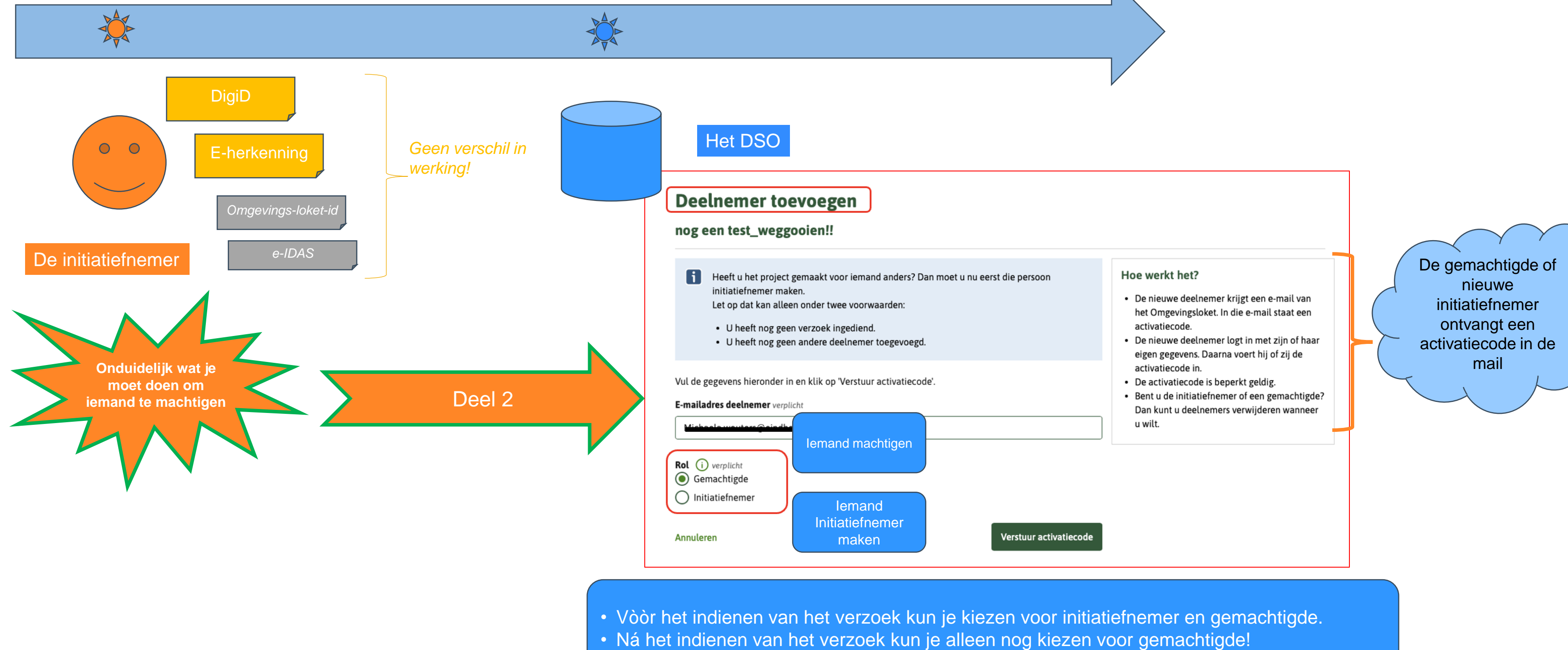

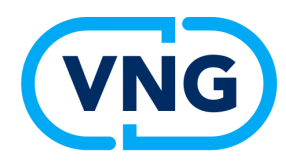

### **De initiatiefnemer: wat zie je na verzending activatiecode**

Actief: activatiecode is gebruikt

Verstuurd: activatiecode is verstuurd, maar nog niet gebruikt

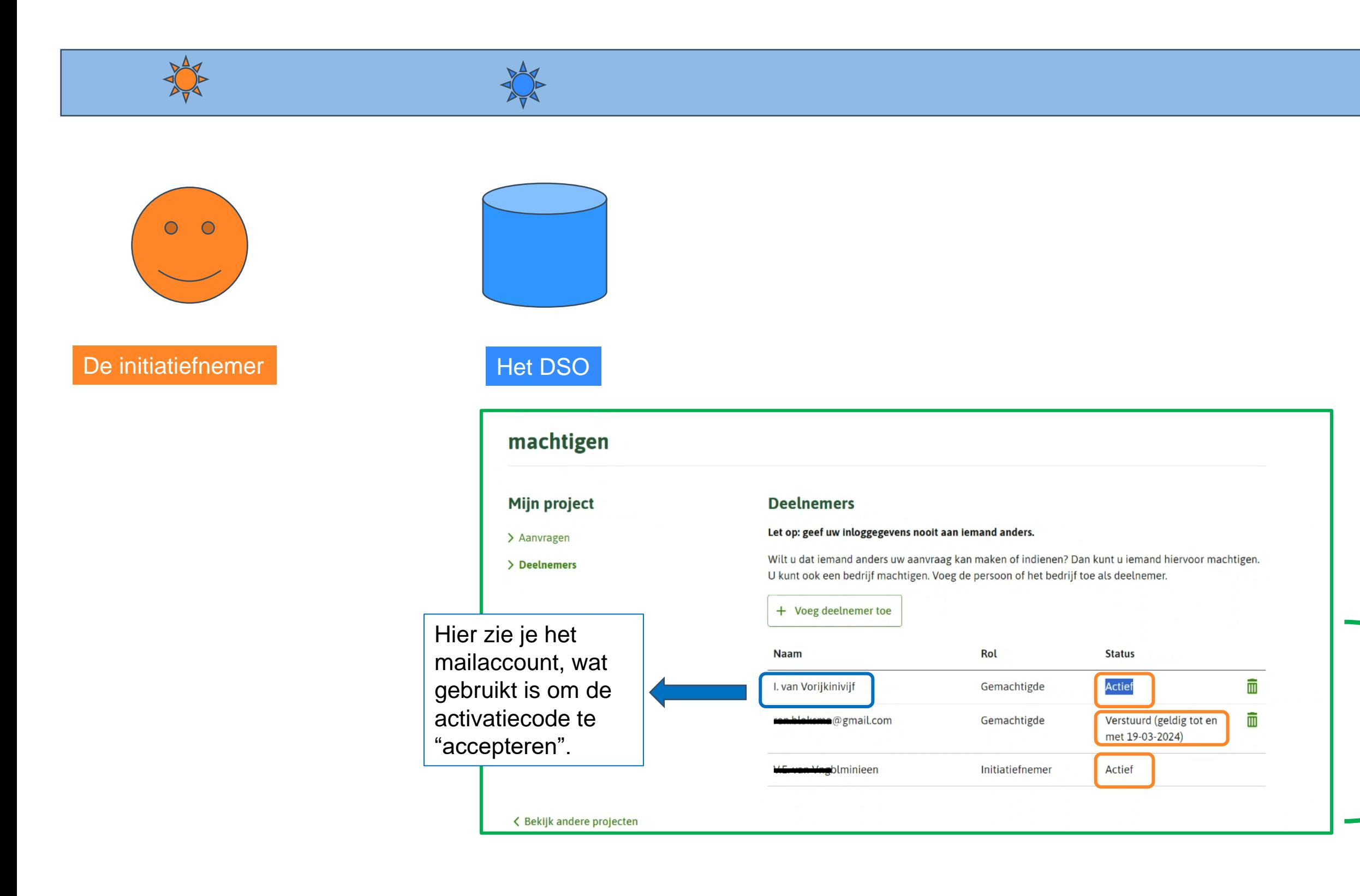

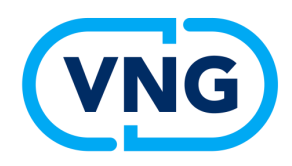

## **Wat NIET doen om jezelf gemachtigde te maken?**

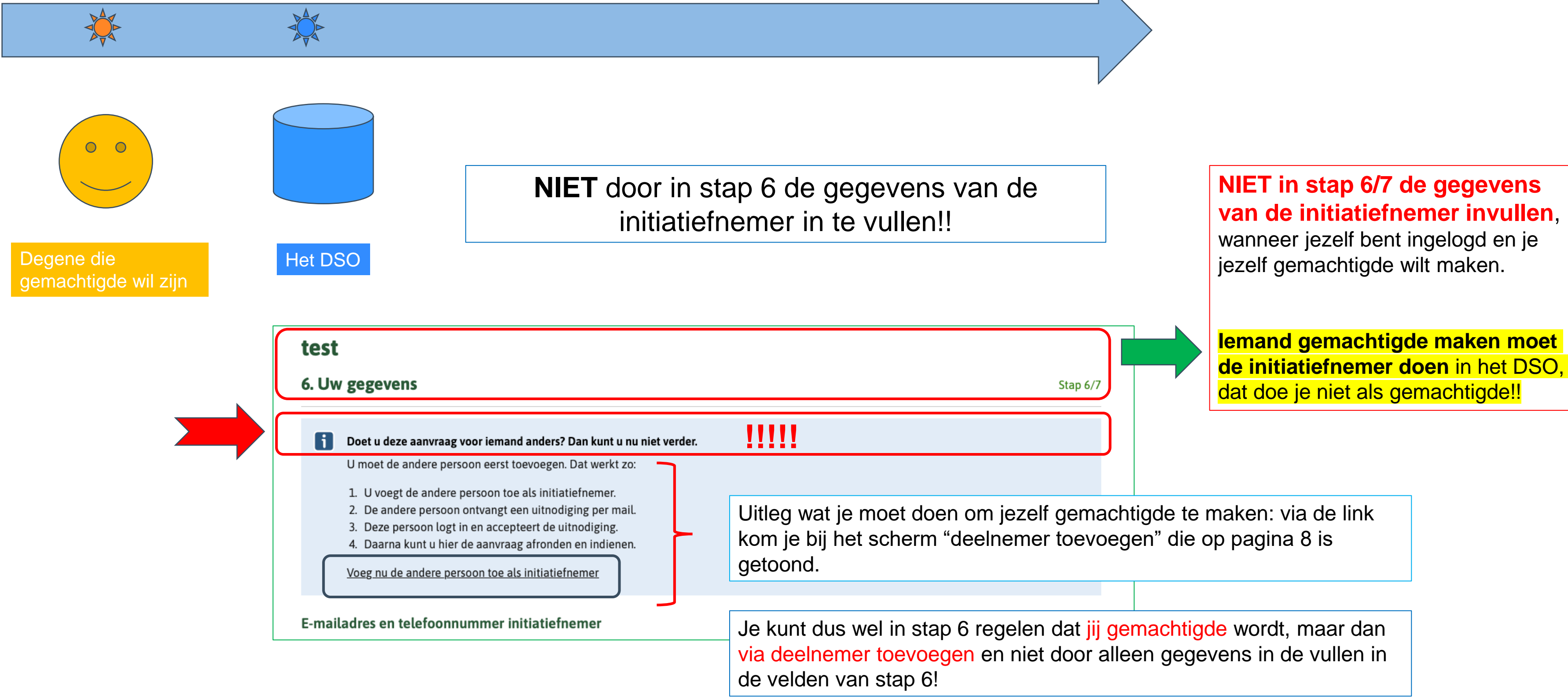

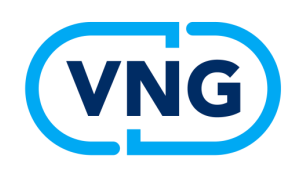

# **Let op moment van indienen en welke rol je hebt**

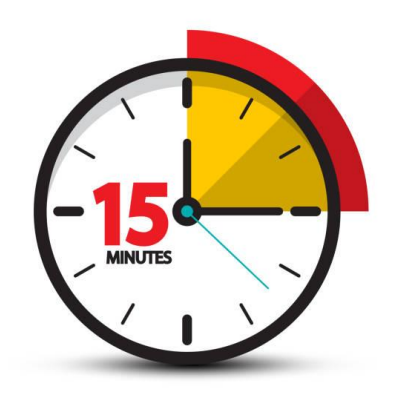

- ➢ Wanneer je bijvoorbeeld als architect begonnen bent in het DSO en jouw opdrachtgever initiatiefnemer hebt gemaakt, dan moet je eerst even wachten totdat deze laatste de rol heeft "geaccepteerd" door het aanklikken van de activatiecode uit de mail
- ➢ Dus: **HET VERZOEK NOG NIET INDIENEN!!** Anders ben jij de initiatiefnemer in plaats van de gemachtigde, die je wilt zijn
- ➢ Na acceptatie van de nieuwe rol ben jij als architect de gemachtigde geworden en kan de nieuwe initiatiefnemer het verzoek indienen
- ➢ Die **nieuwe initiatiefnemer moet OOK WACHTEN** met het indienen van de aanvraag, totdat deze compleet is; dat hoeft nog niet zo te zijn op het moment dat de mail met activatiecode is ontvangen

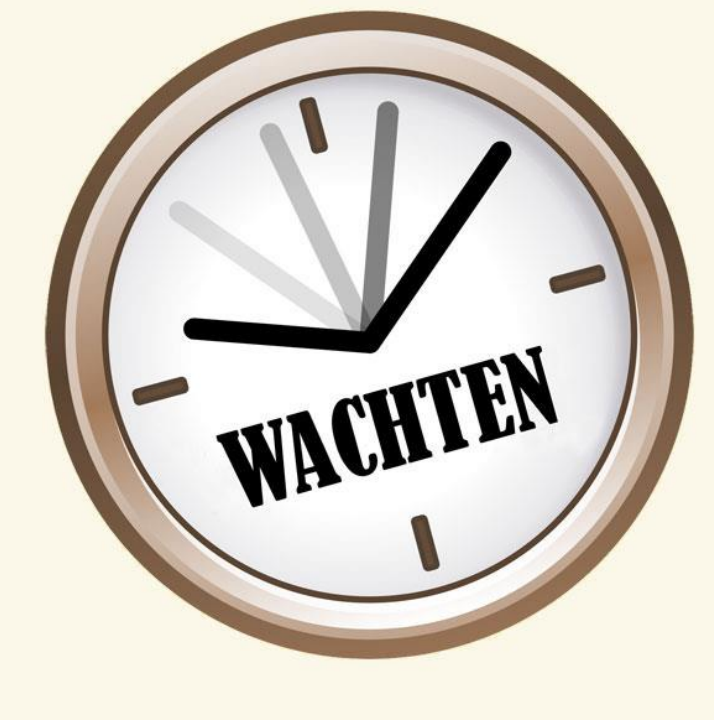

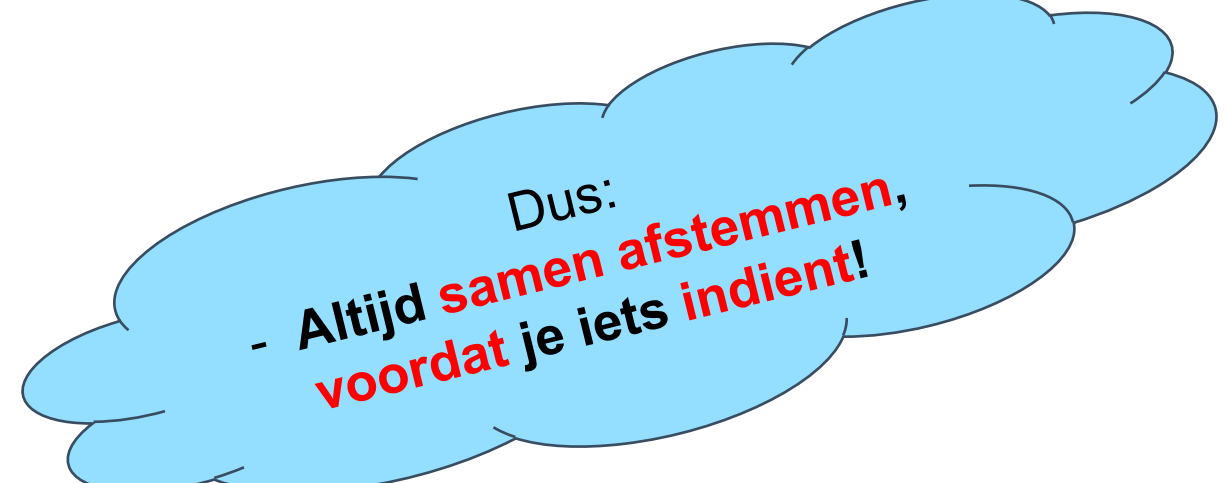

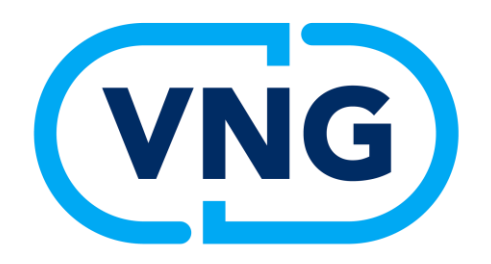

# **Bevoegd gezag/ behandeldienst**

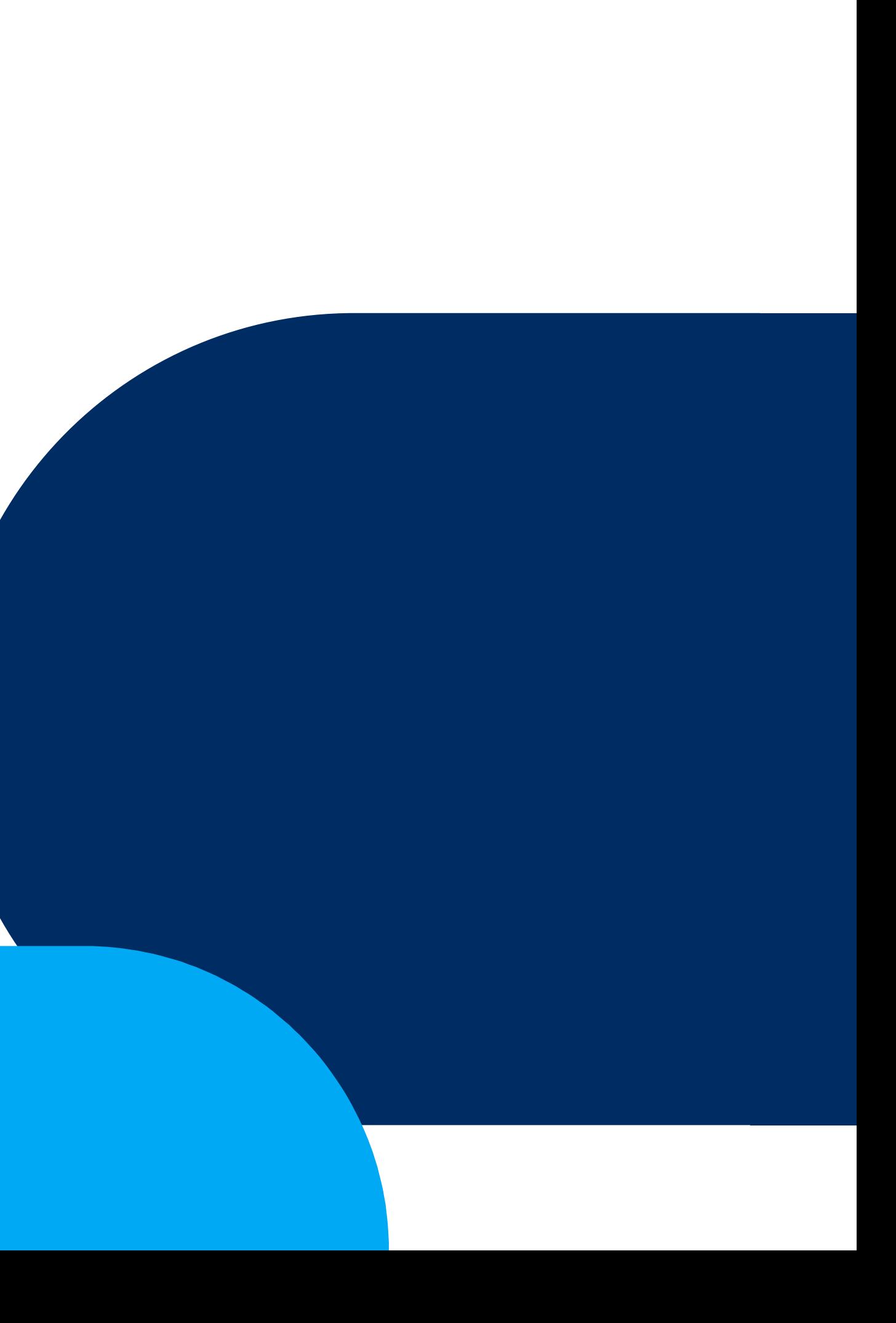

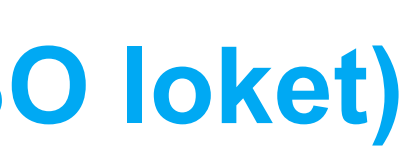

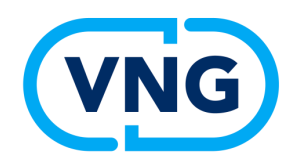

### **De verschillende scenario's (1/4: DSO loket)**

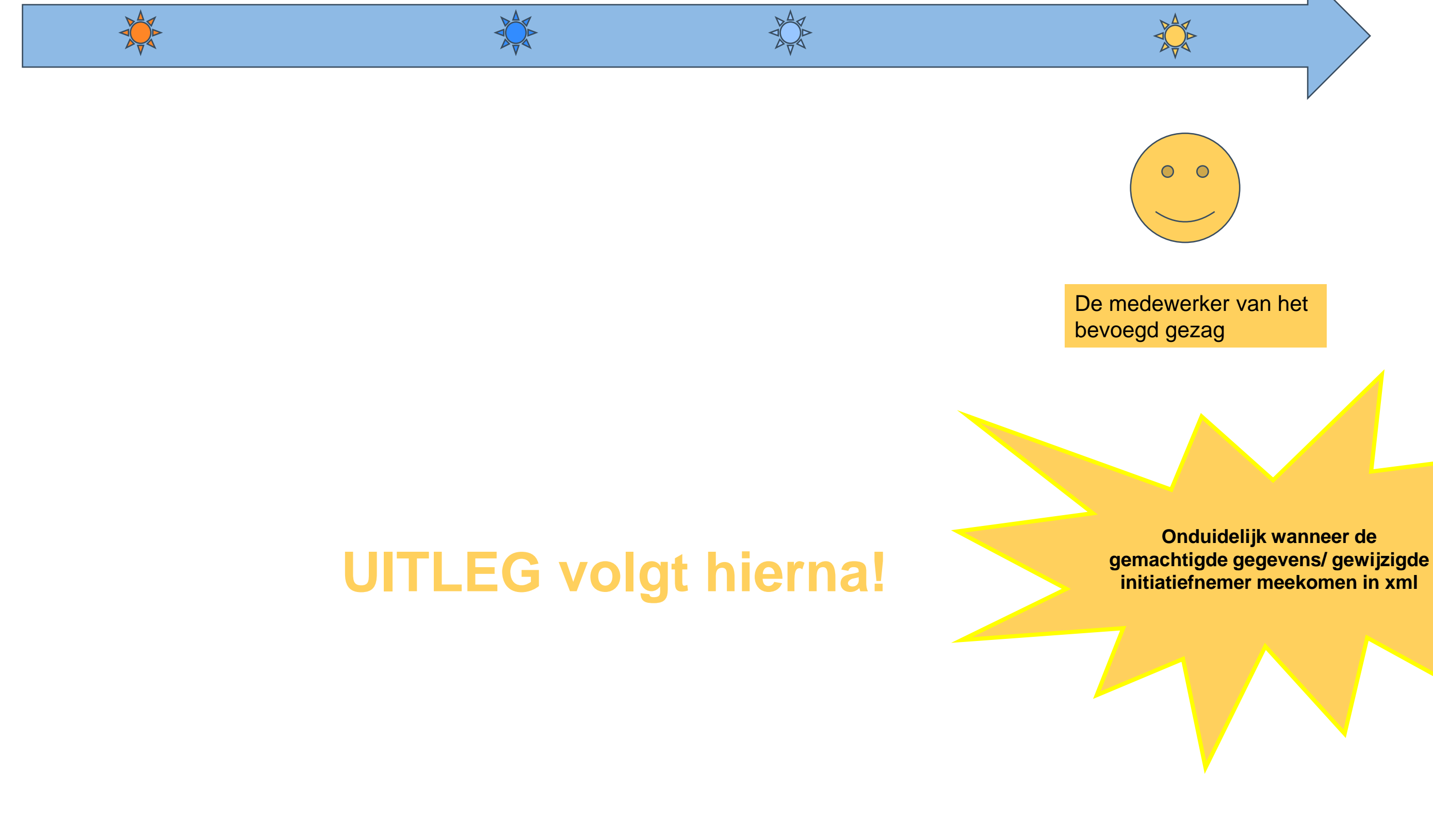

# **VNG**

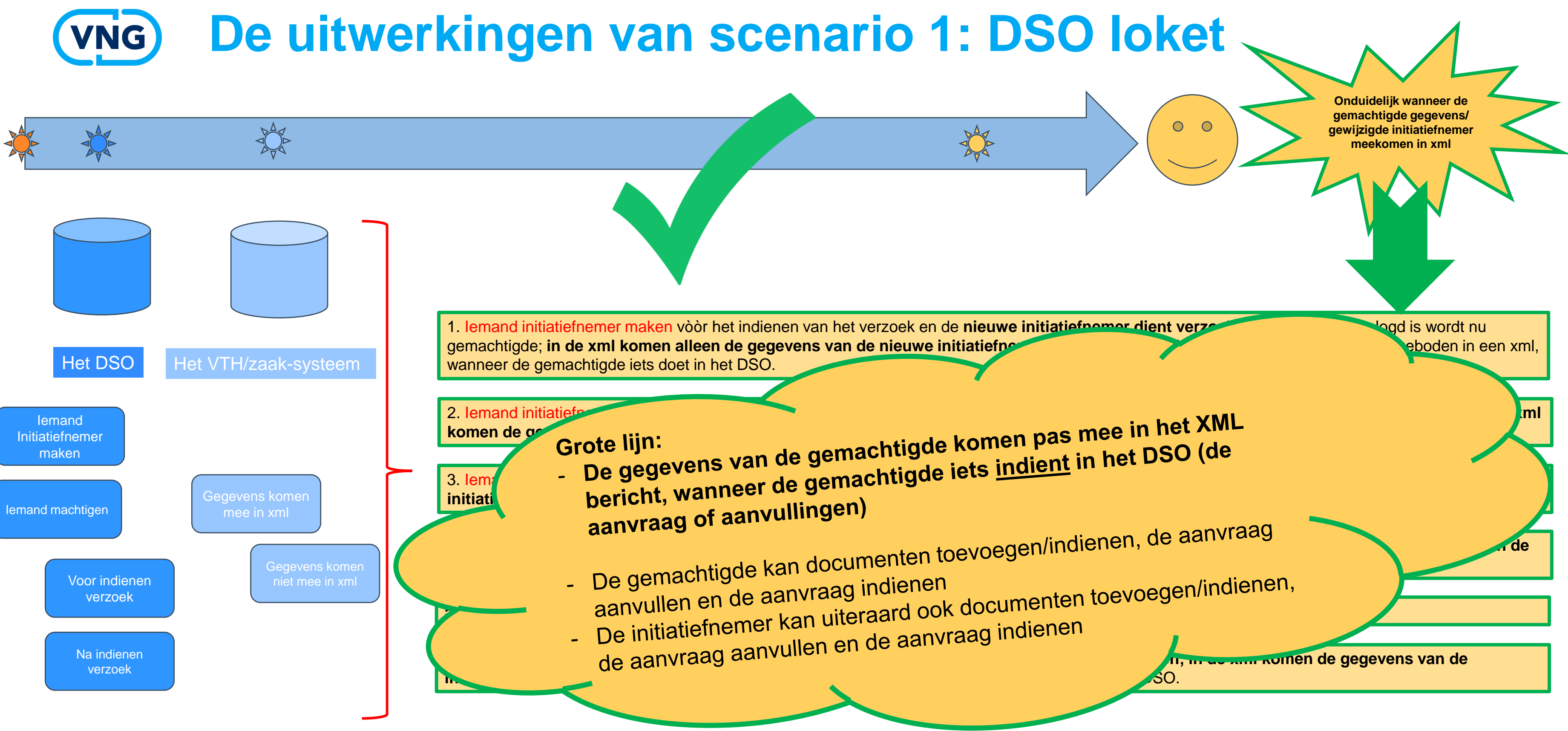

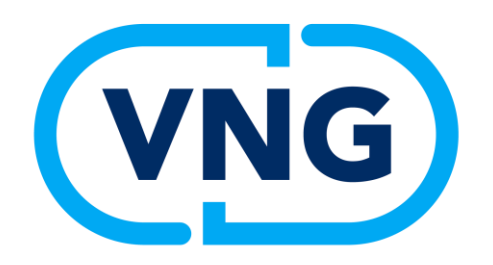

# **Scenario 2**

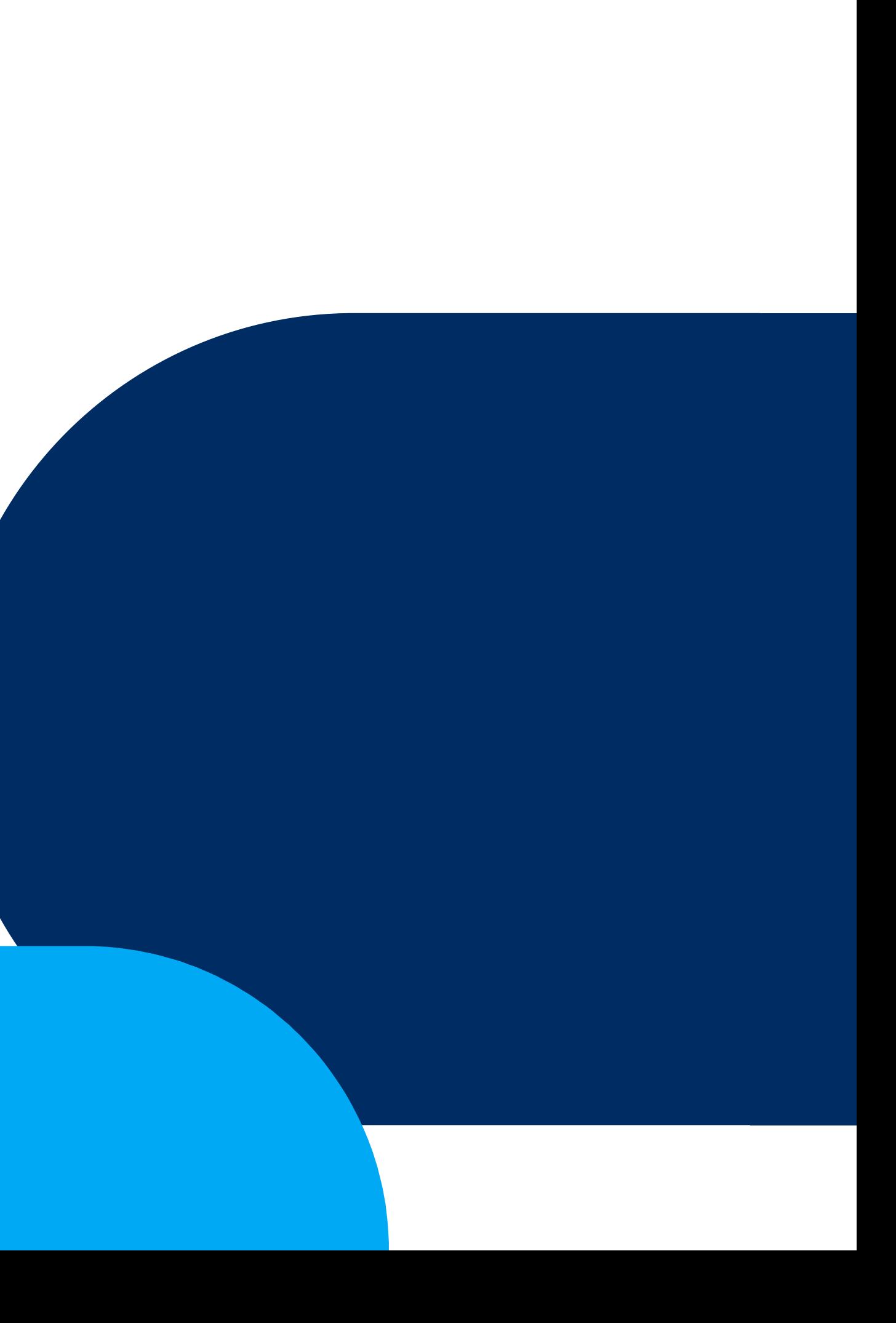

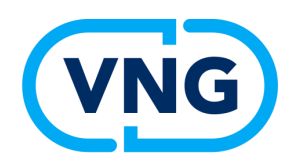

## **4 scenario's**

N.B. Het maakt niet uit of een burger een bedrijf machtigt of initiatiefnemer maakt of andersom. Alle scenario's werken in beide gevallen hetzelfde.

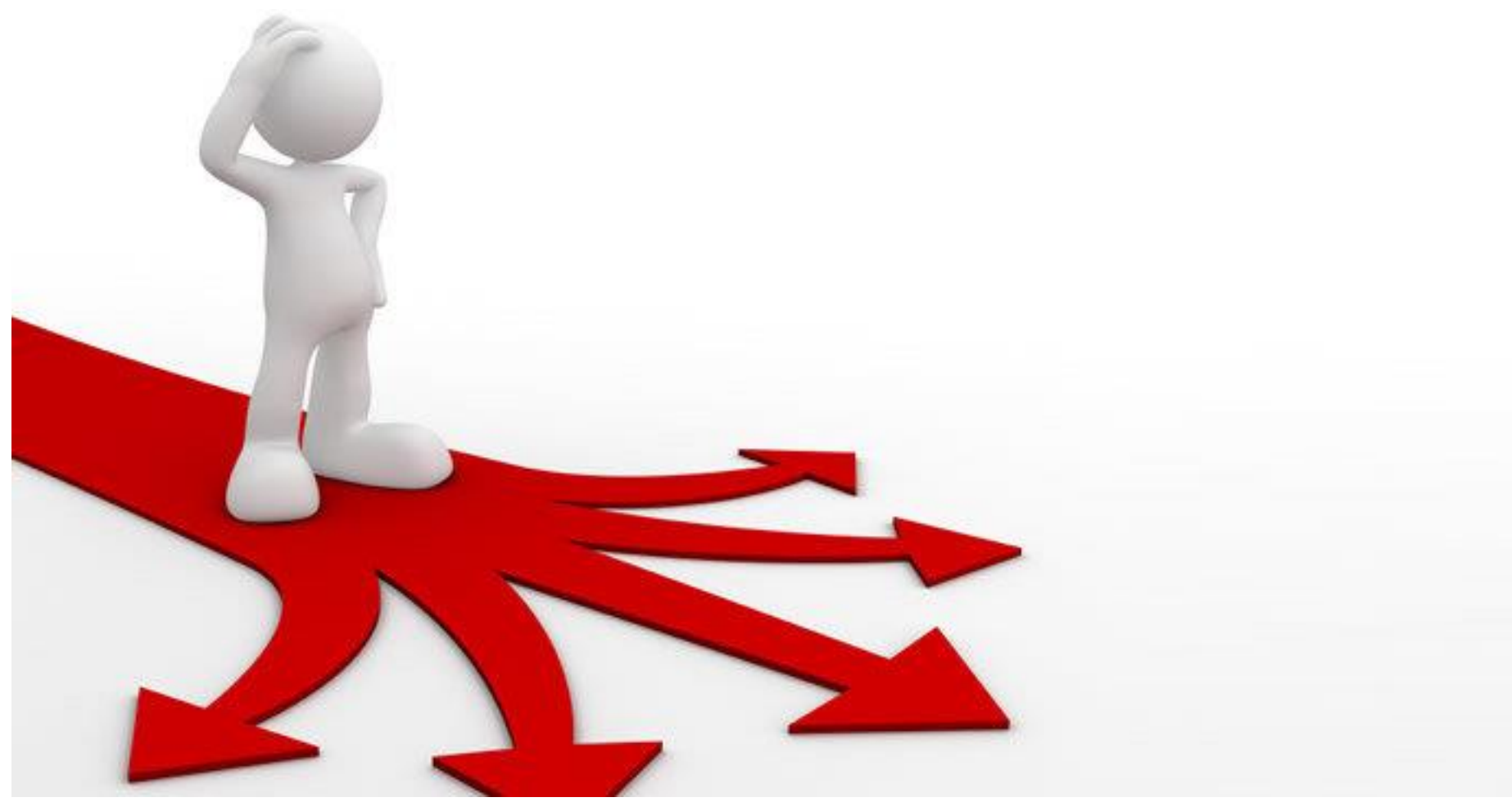

- 1) DSO loket
- 2) E-herkenning loket (ketenmachtiging)
- 3) Papier/handmatig
- 4) WoW portaal *(=systeem van Roxit, eigenlijk geen machtigen-variant)*

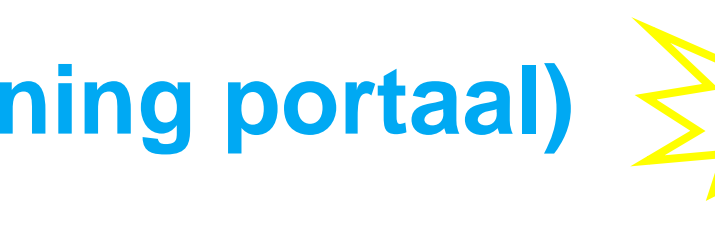

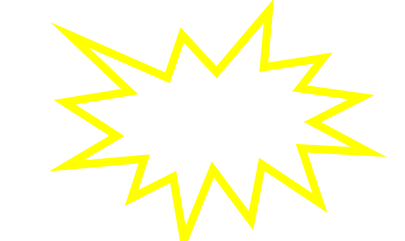

# **De verschillende scenario's (2/4: e-herkenning portaal)**

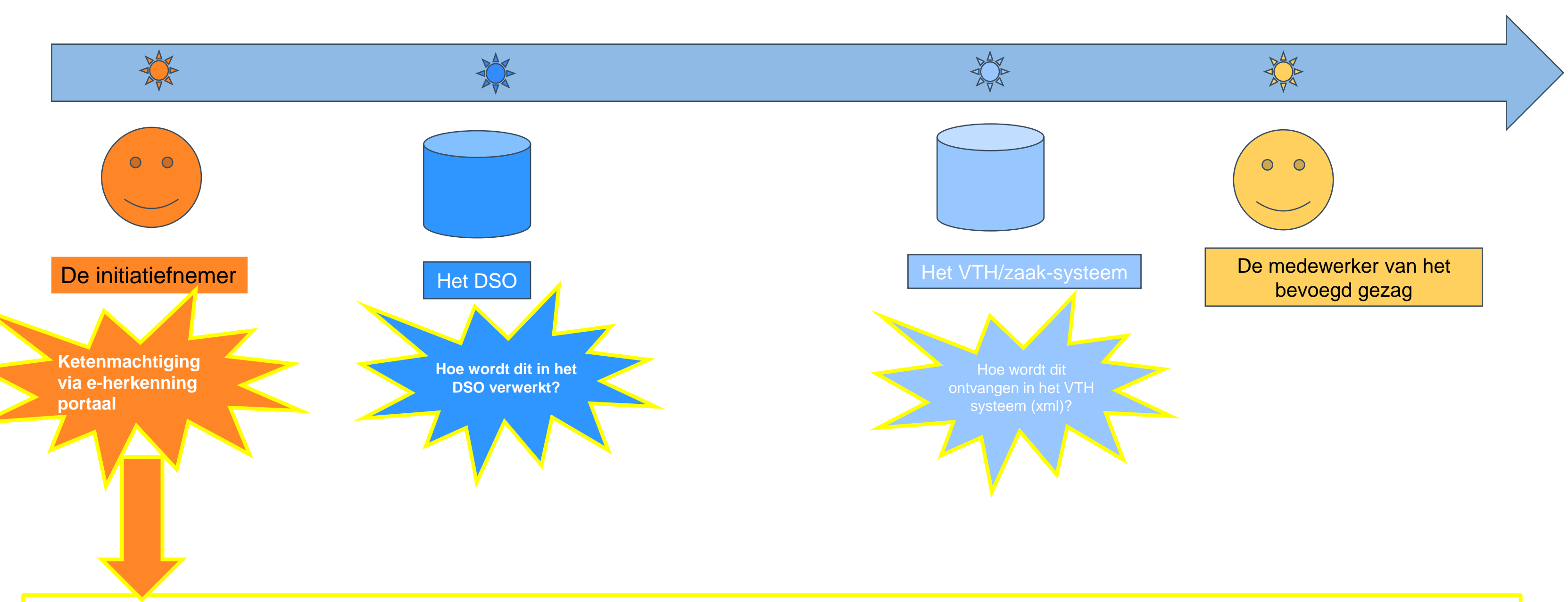

### **Ketenmachtiging**

Een organisatie kan een andere organisatie als tussenpartij machtigen om verschillende overheidszaken te regelen. Dit kan met een 'ketenmachtiging' van eHerkenning. Via eHerkenning kan een organisatie inloggen met een ketenmachtiging en een verzoek indienen namens de machtiginggever (de initiatiefnemer). De ketenmachtiging kan worden aangevraagd via de betreffende eHerkenningleverancier.

Uitleg zie site e-herkenning: <https://www.eherkenning.nl/nl/eherkenning-gebruiken/machtigen/ketenmachtiging>

Internal

**Wanneer bedrijf 1 bedrijf 2 wil machtigen om ALLE zaken voor hem te doen in het DSO (dus een DIENSTEN machtiging en géén projectmachtiging), dan kan dat via de ketenmachtiging binnen e-herkenning.**

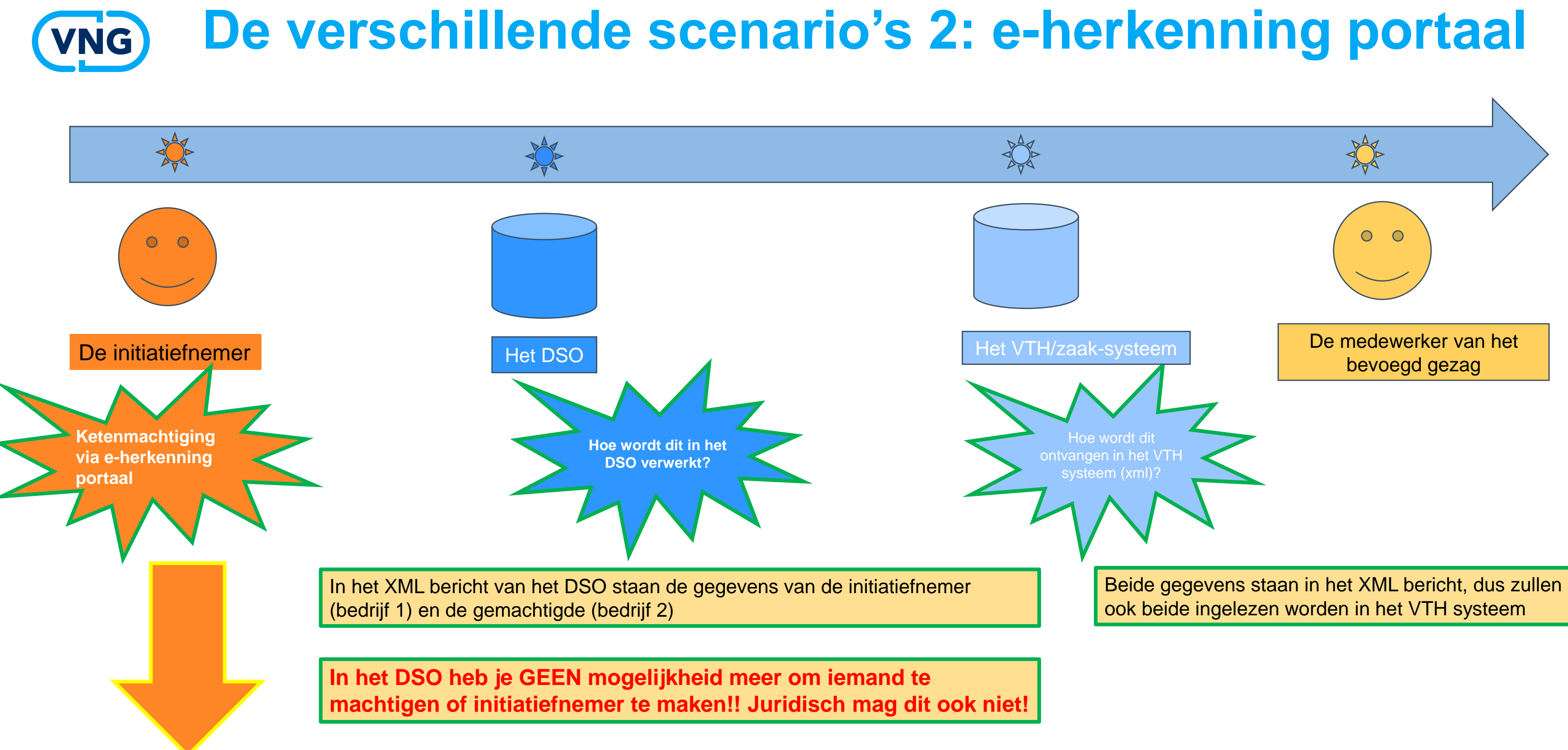

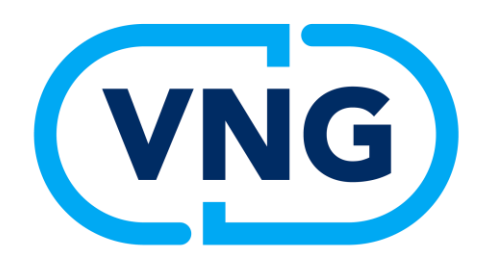

# **Scenario 3**

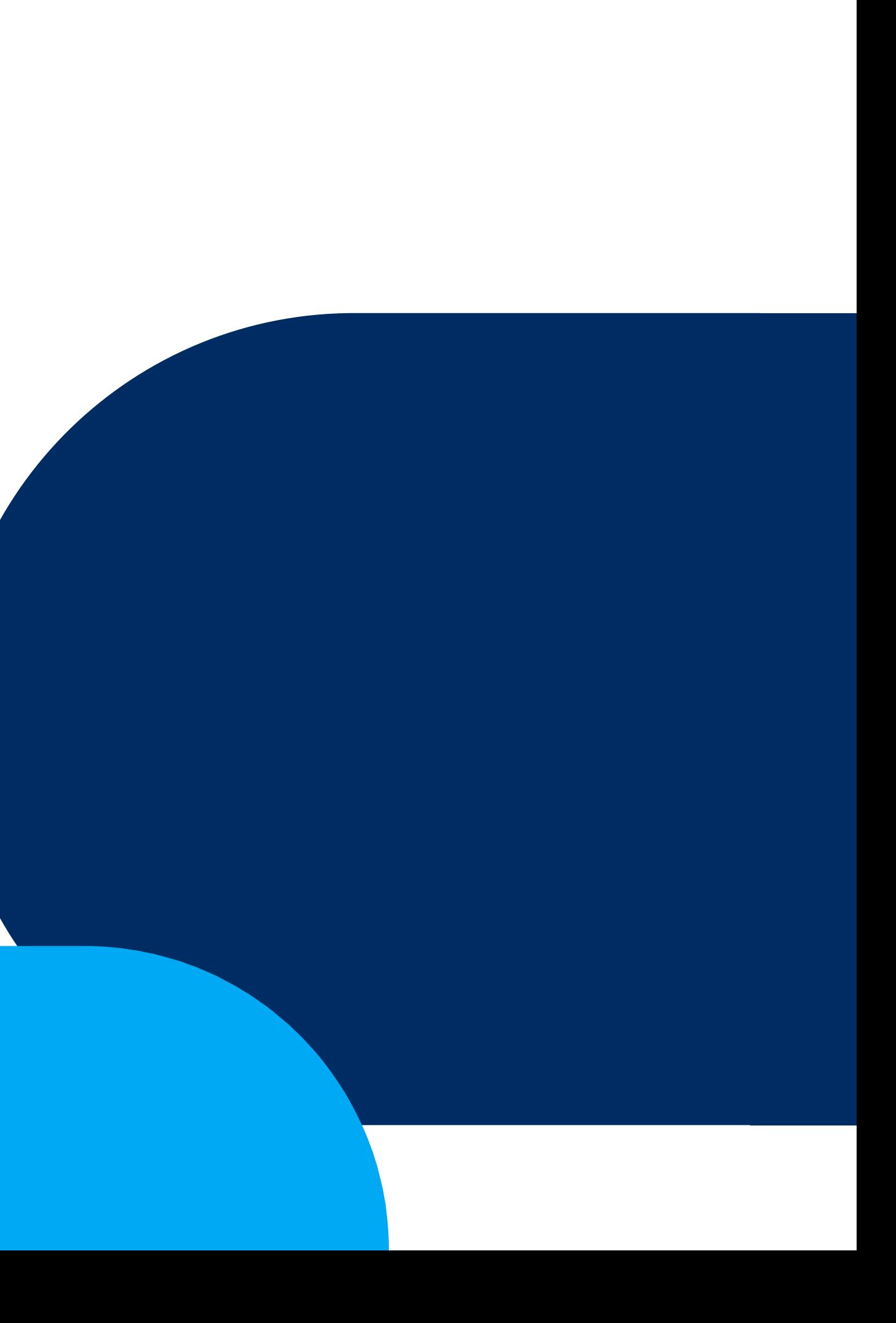

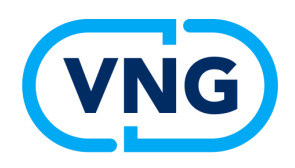

### **4 scenario's**

N.B. Het maakt niet uit of een burger een bedrijf machtigt of initiatiefnemer maakt of andersom. Alle scenario's werken in beide gevallen hetzelfde.

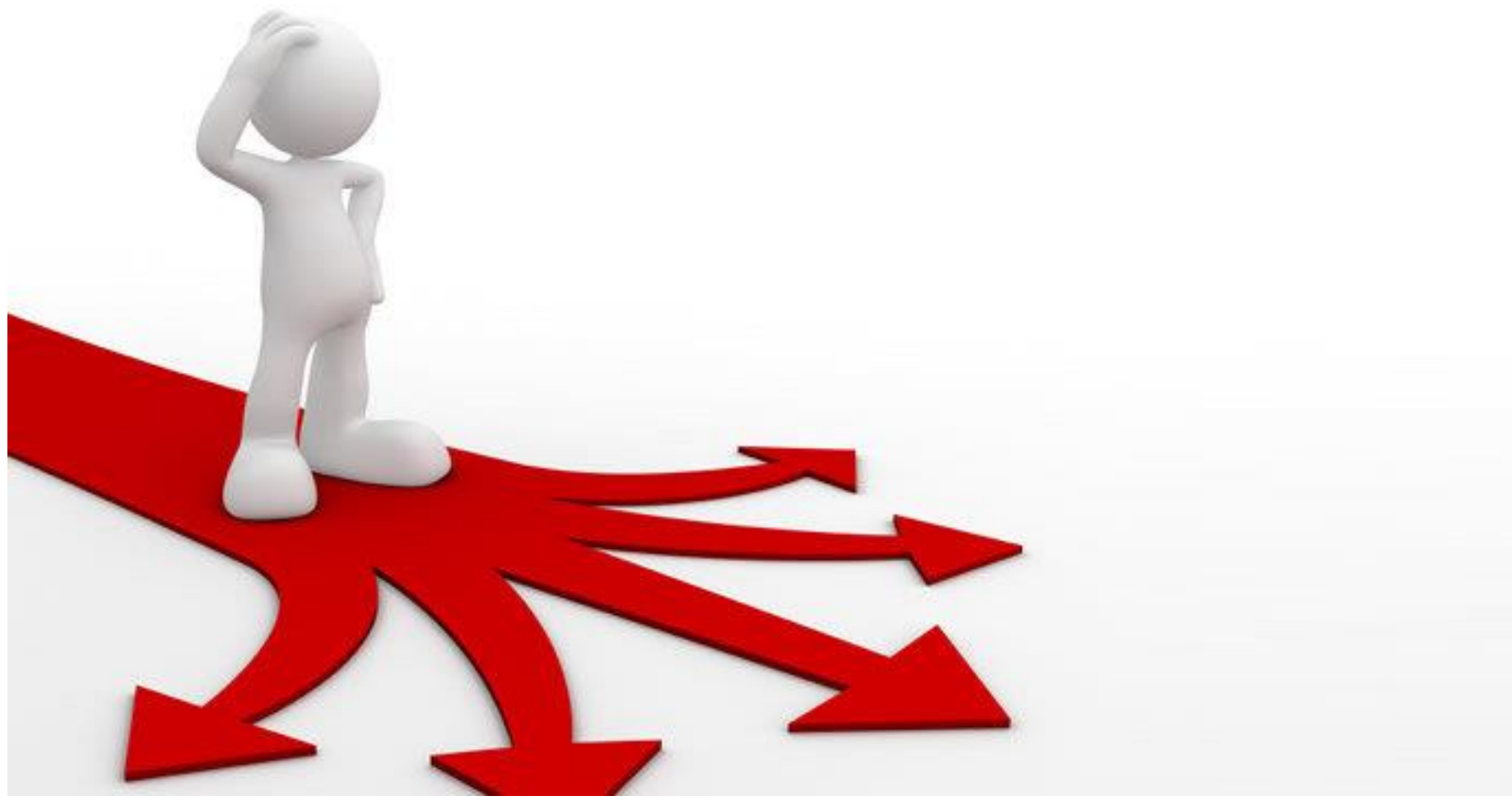

- 1) DSO loket
- 2) E-herkenning loket (ketenmachtiging)
- 3) Papier/handmatig
- 4) WoW portaal *(=systeem van Roxit, eigenlijk geen machtigen-variant)*

### **De verschillende scenario's (3/4: papieren machtiging)** VNG

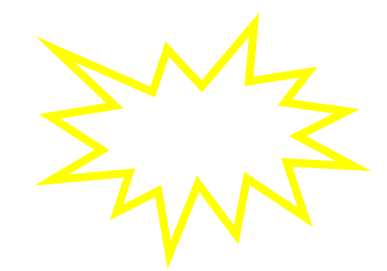

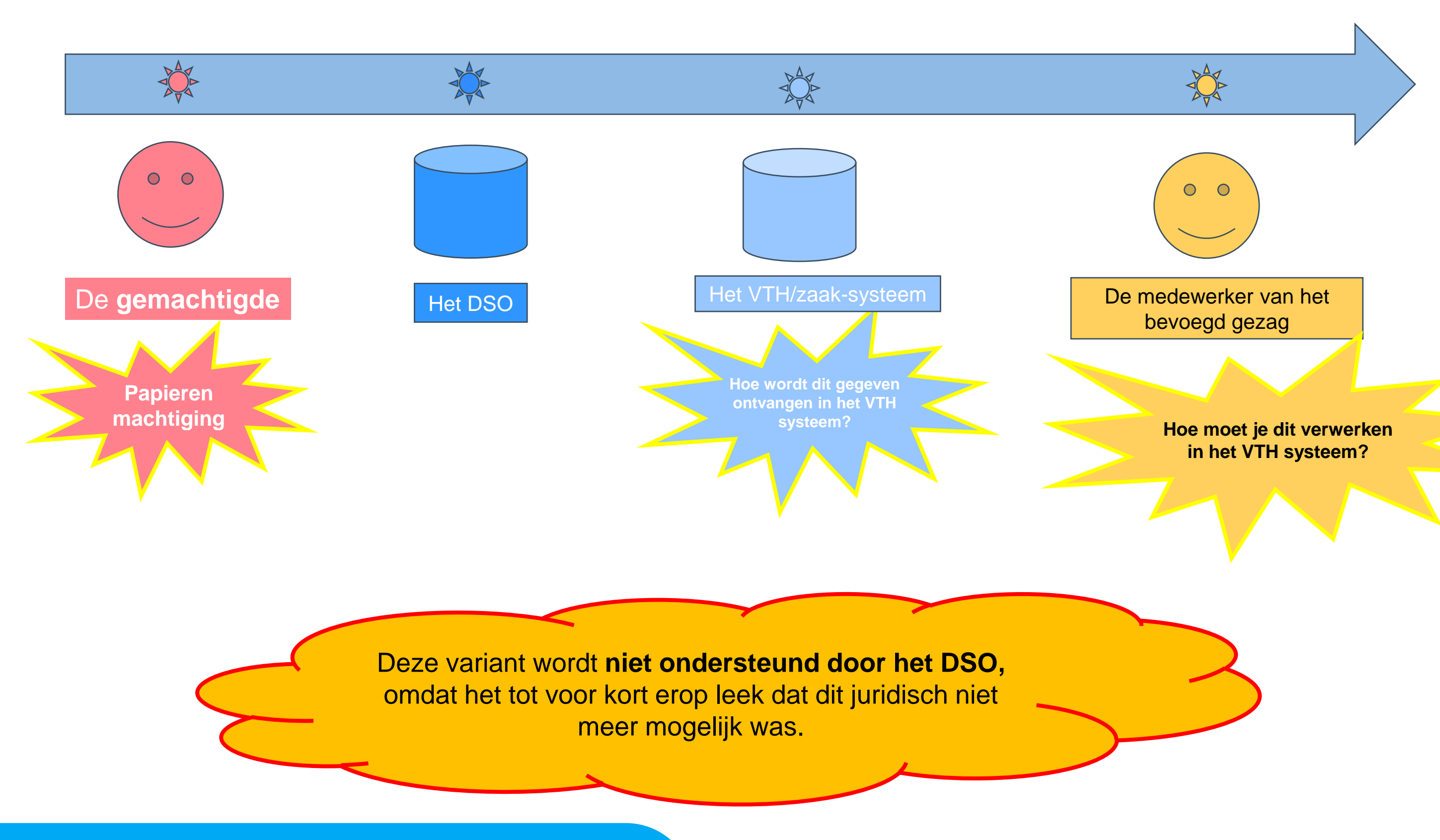

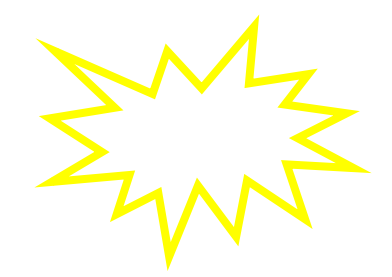

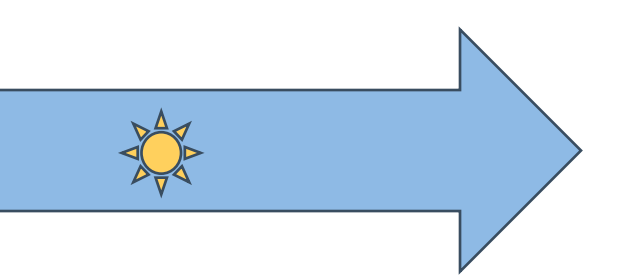

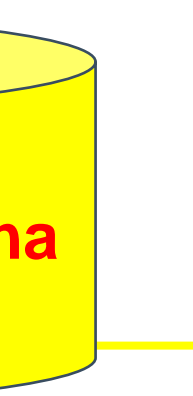

### **Machtiging op papier**

Initiatiefnemers kunnen in het Omgevingsloket iemands anders machtigen om een aanvraag voor hen te doen. Soms wil iemand liever werken met een machtiging op papier. In het Omgevingsloket is op dit moment geen aparte optie aanwezig om dit in een aanvraag toe te voegen. In het vorige Omgevingsloket online (OLO) kon dit wel.

Omdat de papieren machtiging juridisch wel is toegestaan, kunnen initiatiefnemers en gemachtigden het volgende doen.

**In stap 7 van de aanvraag is een open tekstveld om het verzoek toe te lichten. In dit tekstveld kan de gemachtigde invullen dat ze het verzoek indienen voor een andere partij op basis van een papieren machtiging.** Deze papieren machtiging kunnen ze ook toevoegen als bijlage, maar hiervoor is geen specifieke vraag voor in het aanvraagformulier. Hiervoor kan de initiatiefnemer een andere bijlage voor gebruiken in afstemming met u als bevoegd gezag*.*

# **De verschillende scenario's (3/4: papieren machtiging)**

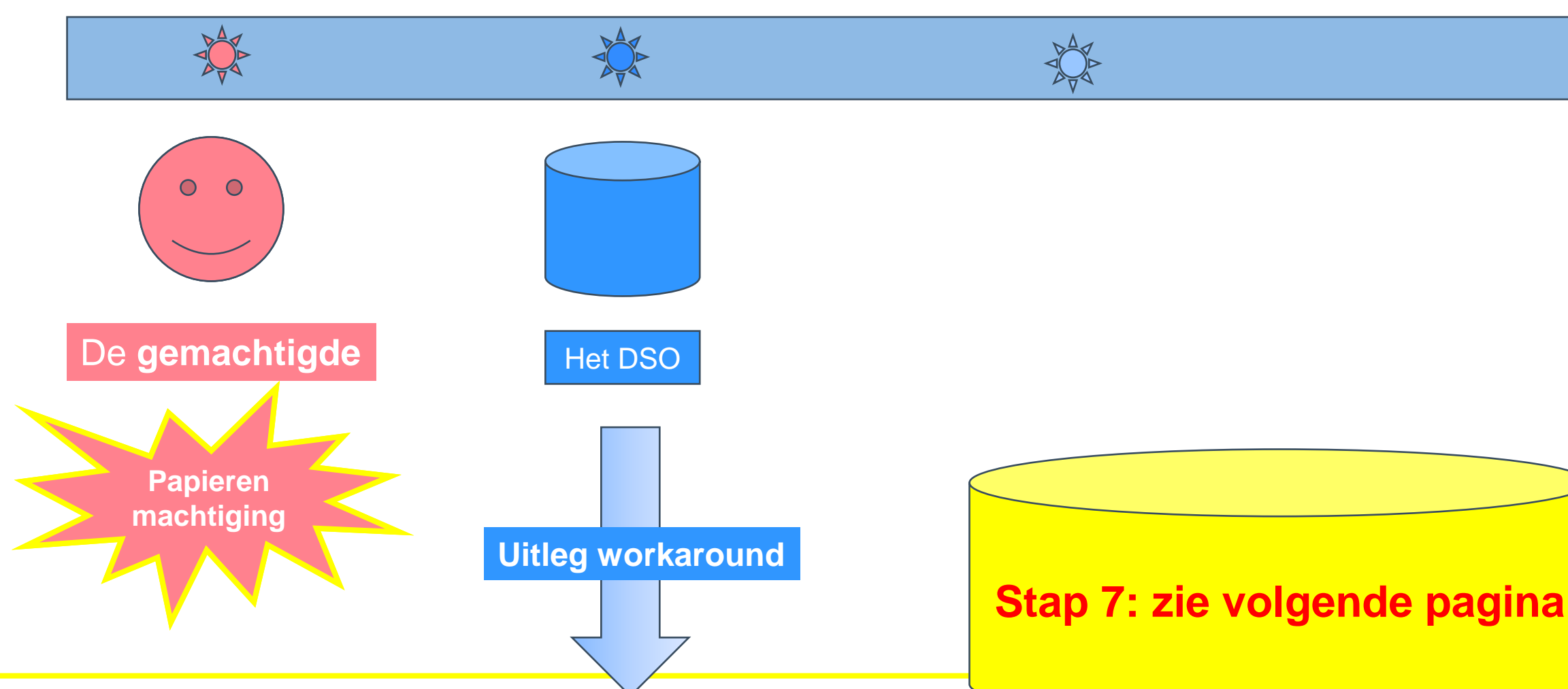

De **gemachtigde** voert dus de aanvraag in het **DSO** in en geeft met de papieren machtiging aan dat de initiatiefnemer hem gemachtigd heeft!

### test

7. Verzoeken indienen - overzicht

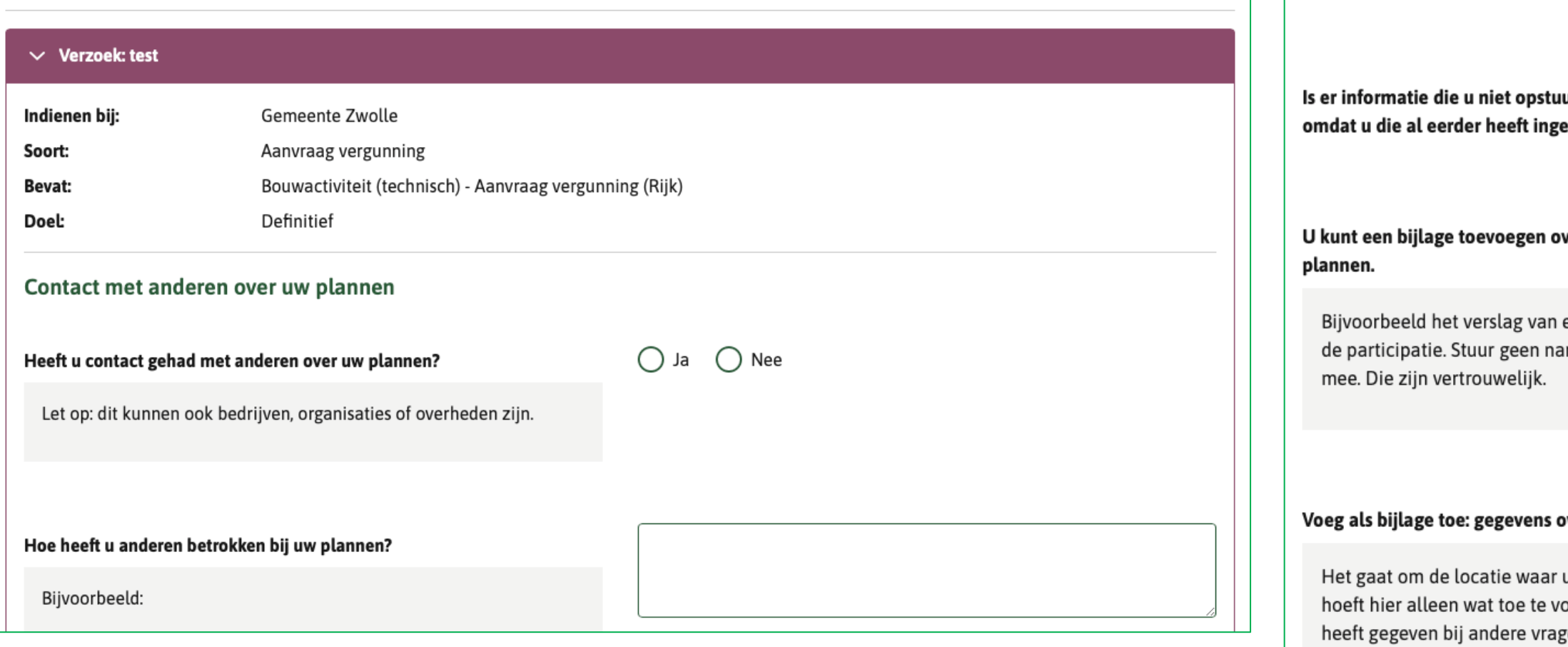

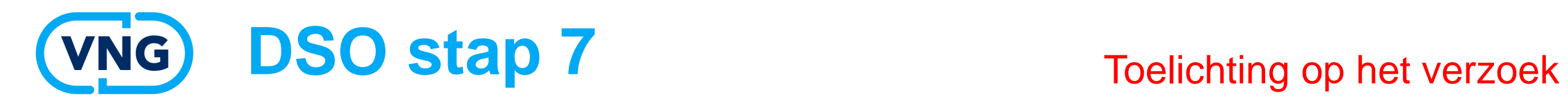

doen.

Verzoek

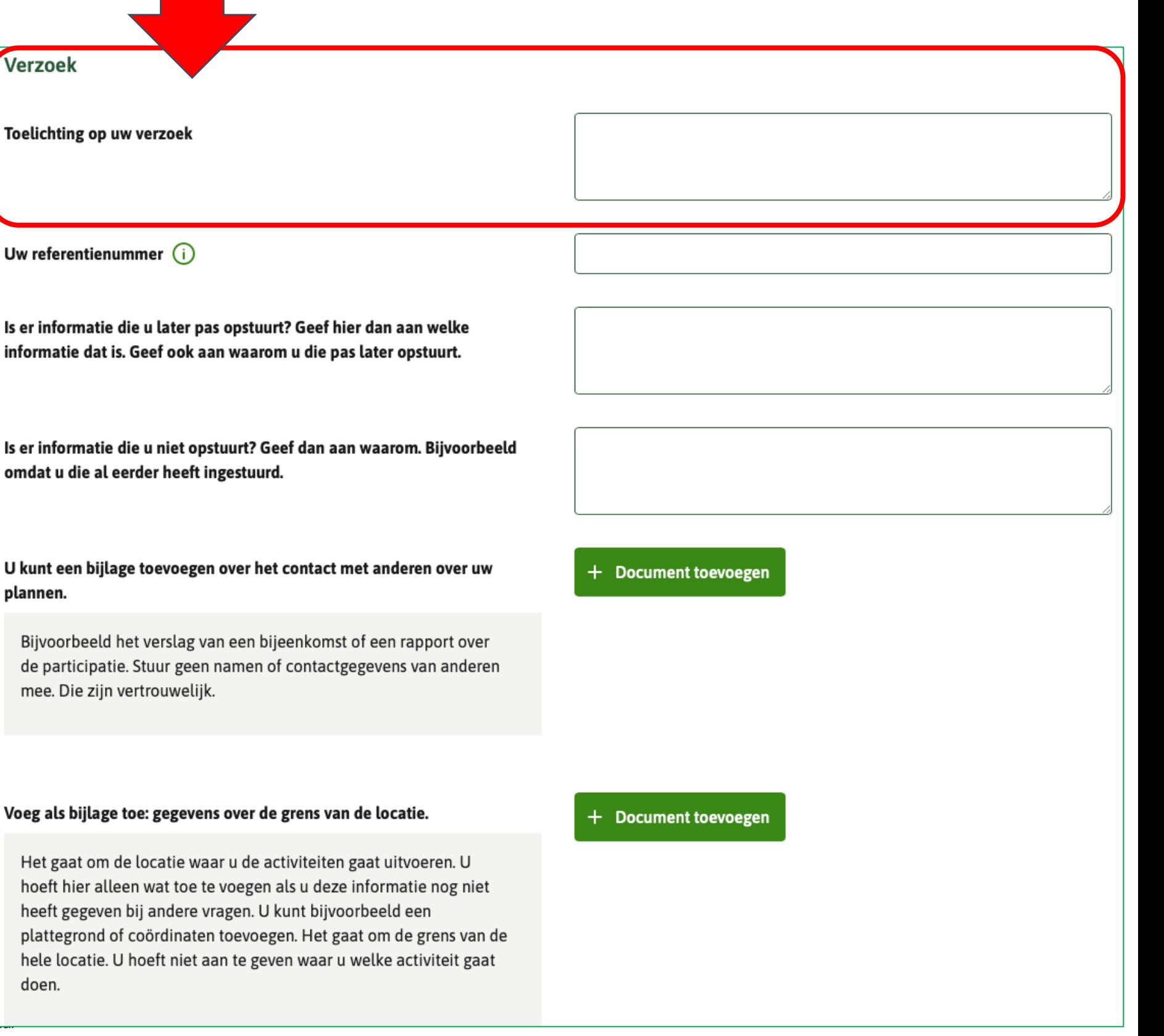

Stap 7/7

Toelichting op uw verzoek

Uw referentienummer  $(i)$ 

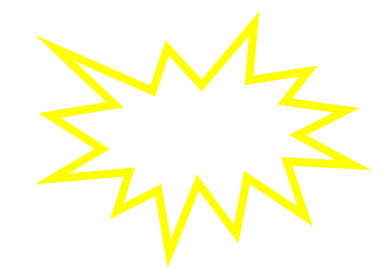

# **De verschillende scenario's (3/4: papieren machtiging)**

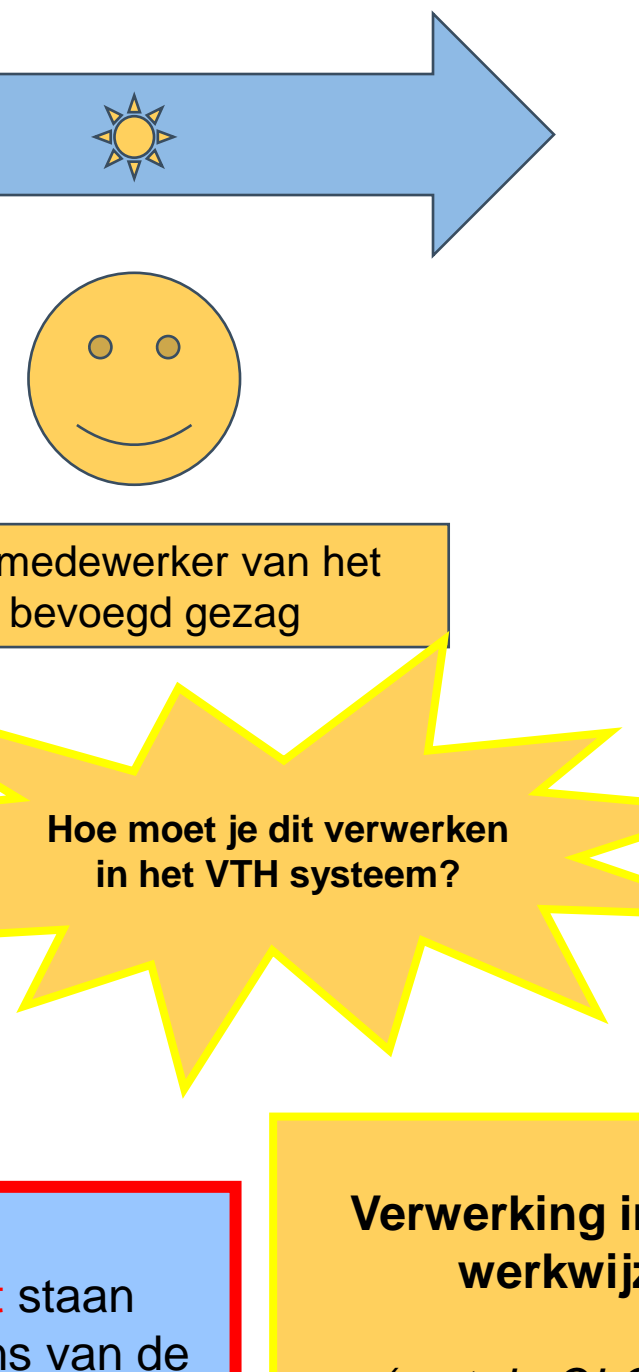

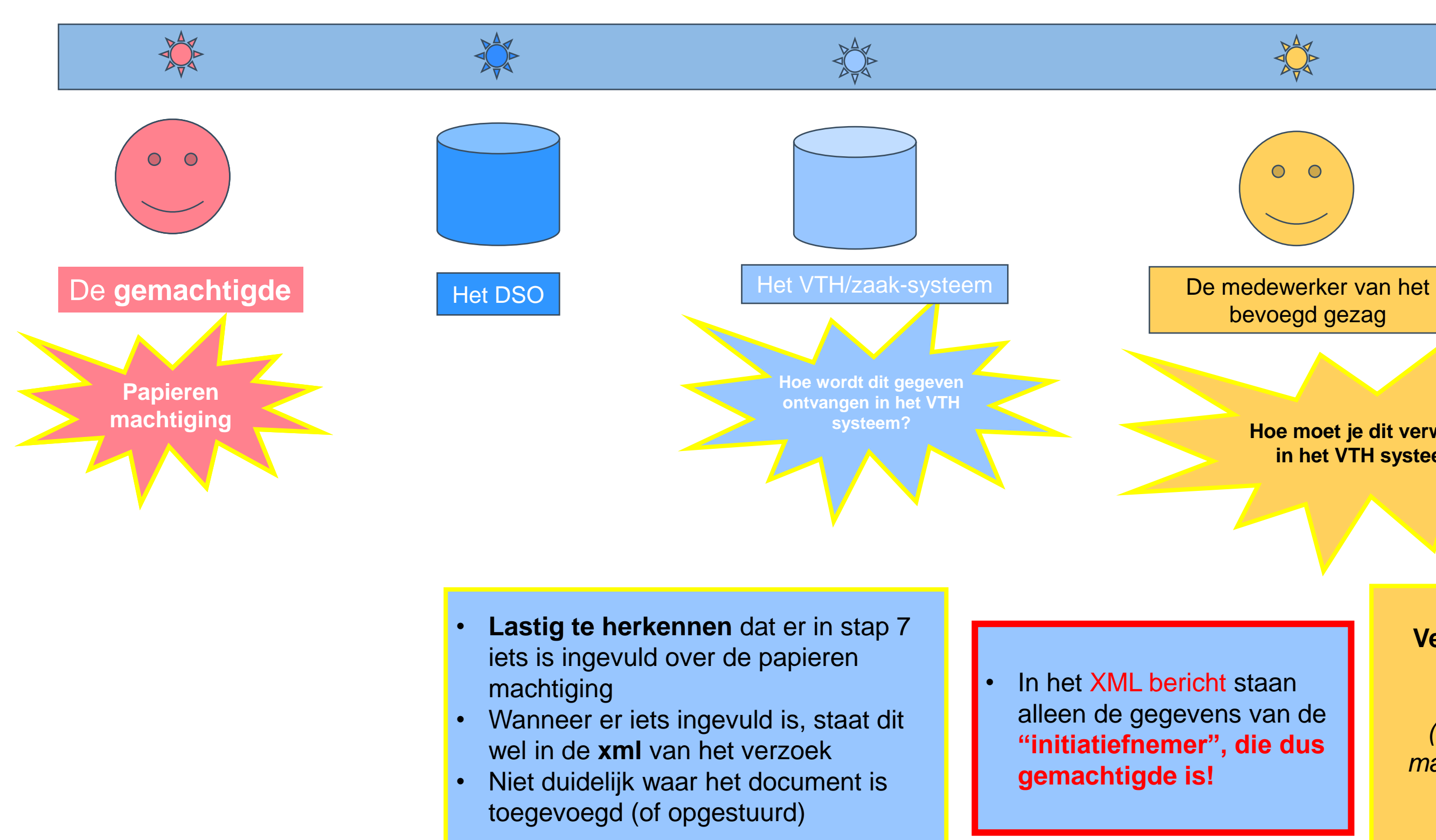

**Verwerking in het VTH systeem: zelfde werkwijze als voor 1 januari?** 

*(met de OLO was de enige manier van machtigen de papieren machtiging, die als bijlage ge-upload kon worden)*

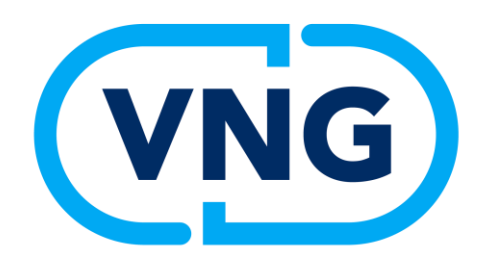

# **Scenario 4**

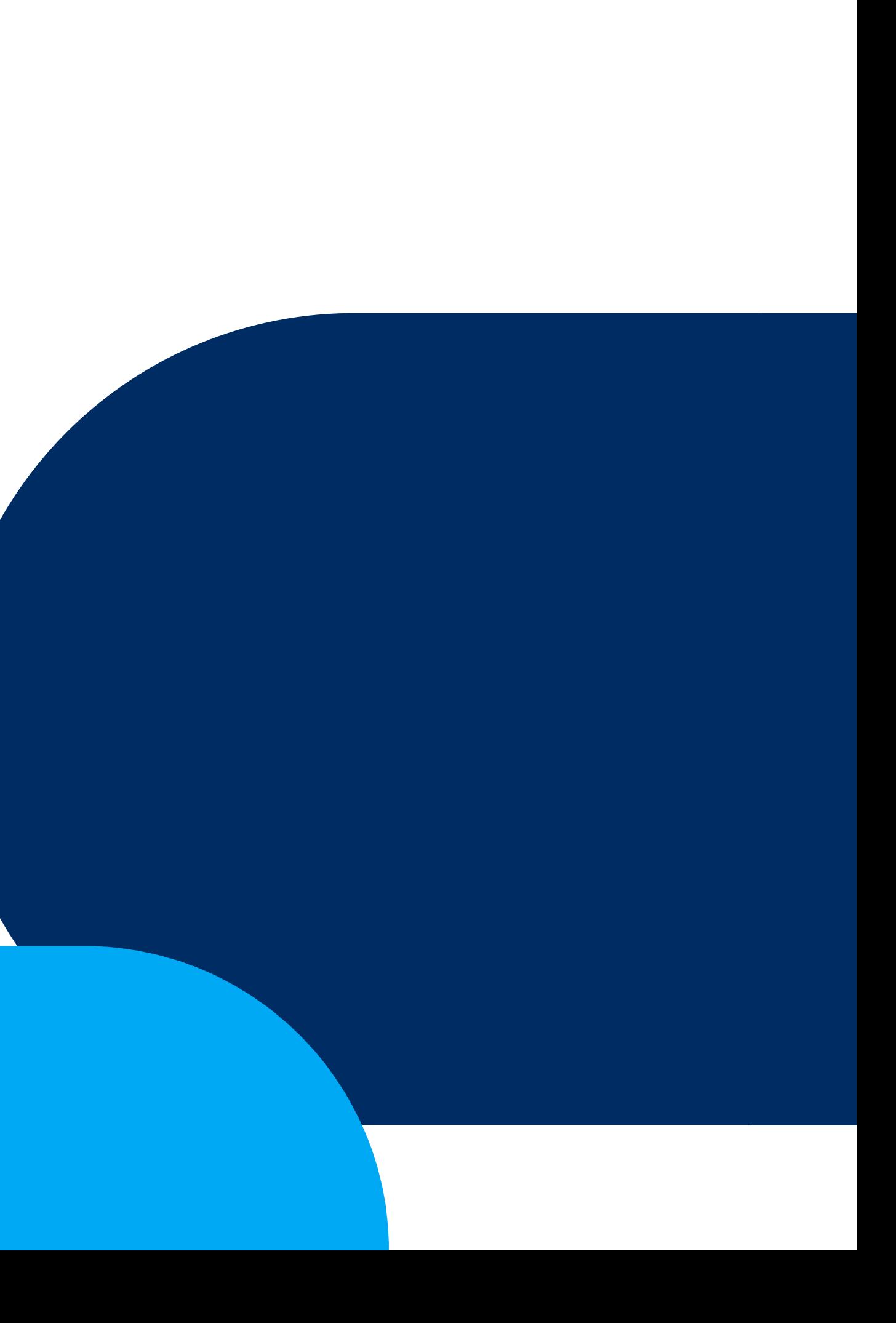

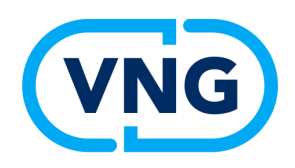

## **4 scenario's**

N.B. Het maakt niet uit of een burger een bedrijf machtigt of initiatiefnemer maakt of andersom. Alle scenario's werken in beide gevallen hetzelfde.

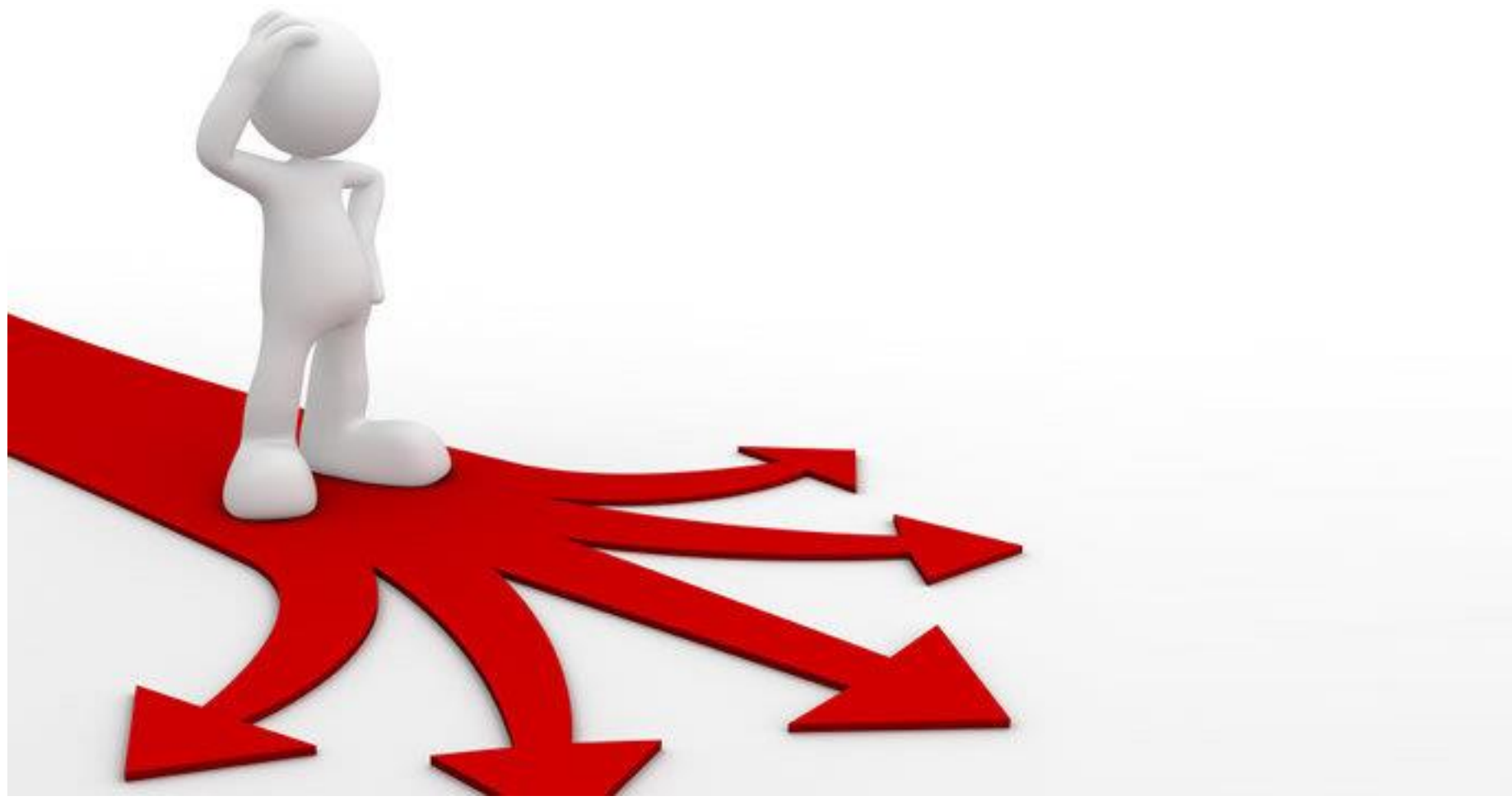

- 1) DSO loket
- 2) E-herkenning loket (ketenmachtiging)
- 3) Papier/handmatig
- 4) WoW portaal *(=systeem van Roxit, eigenlijk geen machtigen-variant)*

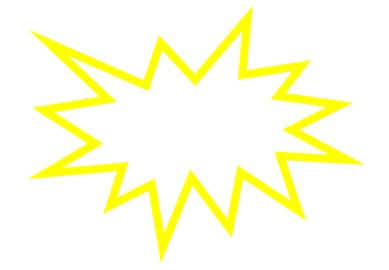

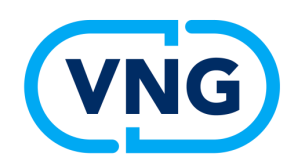

## **De verschillende scenario's (4/4: WoW portaal)**

**Kun je zien niet wie de echte aanvrager is, die in het WOW portaal zijn aanvraag heeft ingediend??**

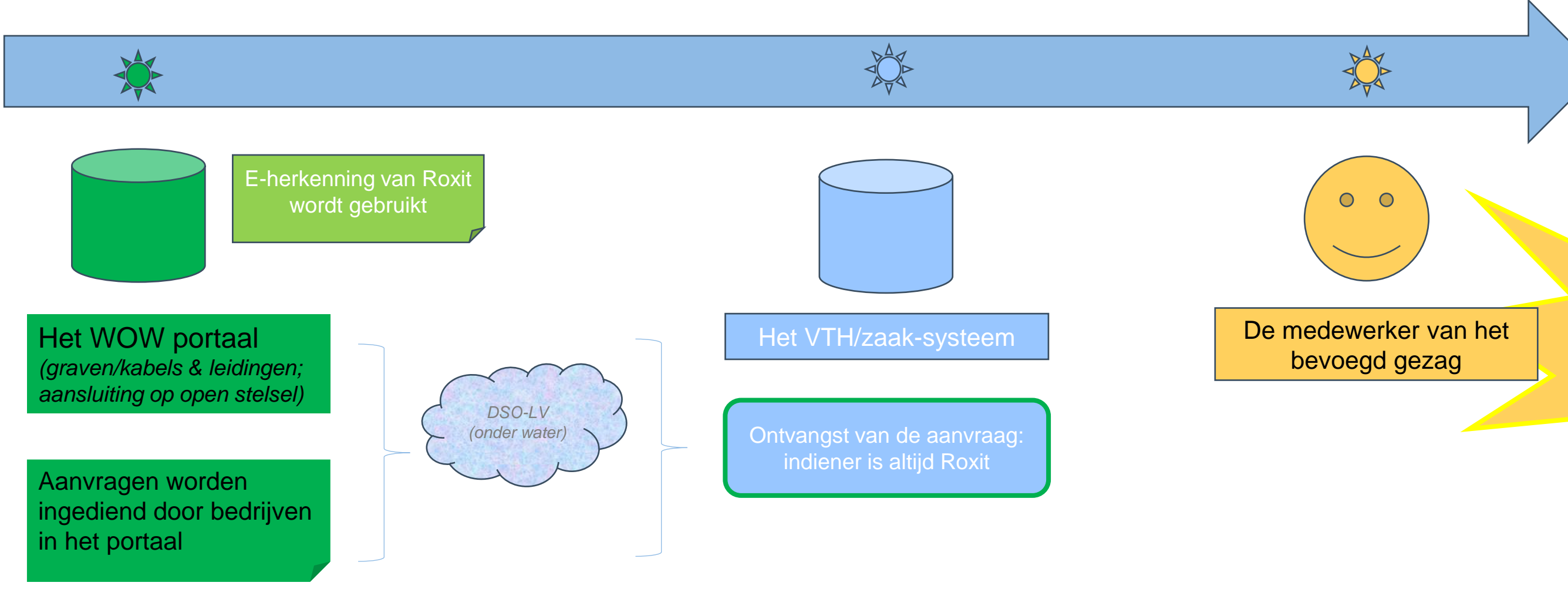

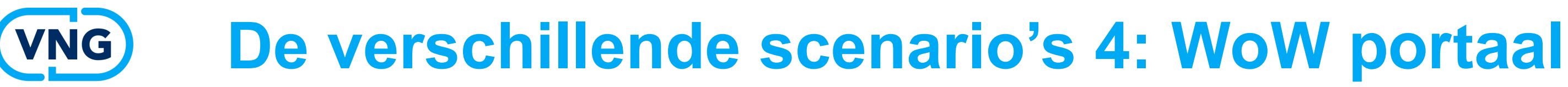

De gewijzigde gegevens van de initiatiefnemer initiatiefnemer!!

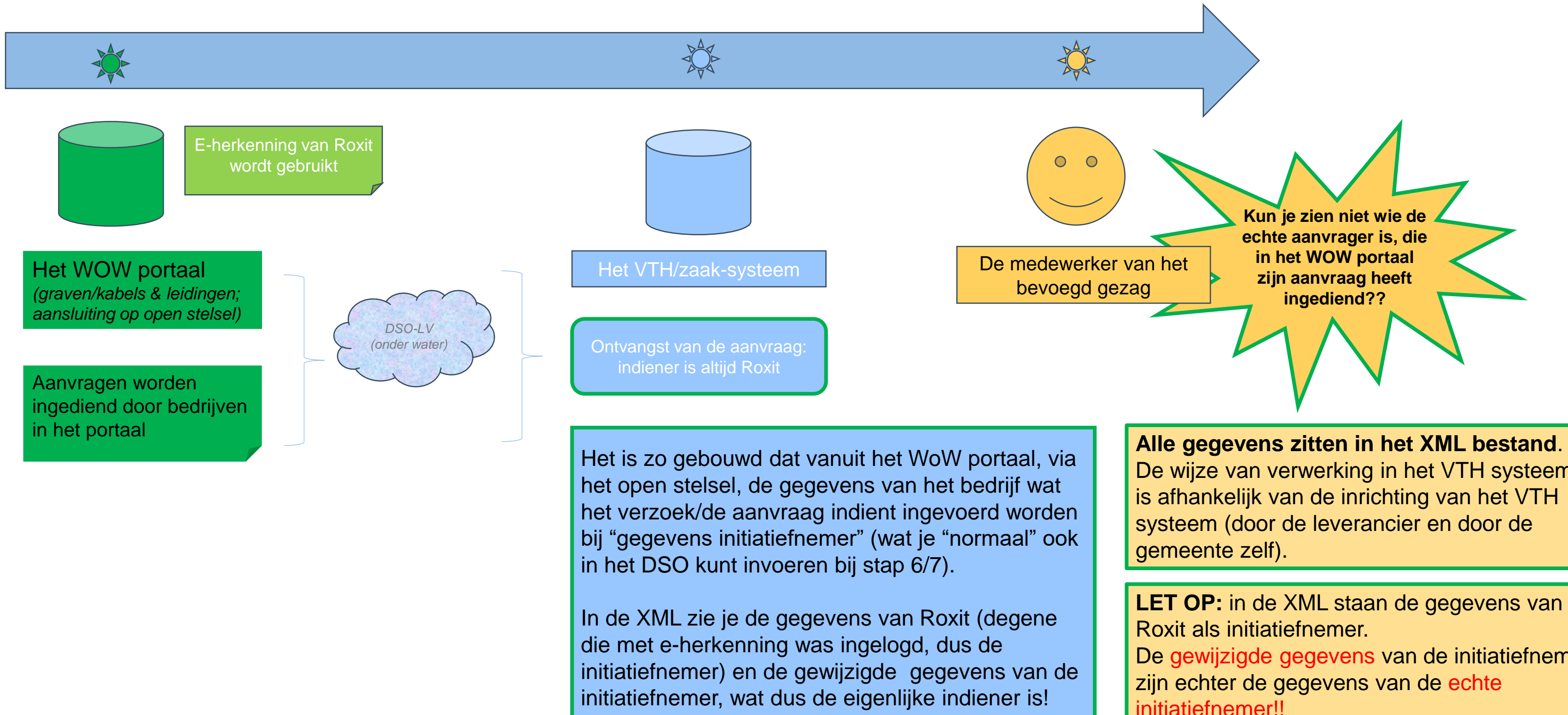

De wijze van verwerking in het VTH systeem is afhankelijk van de inrichting van het VTH systeem (door de leverancier en door de

### **Uitleg:**

- IPLO site: *[Persoon of organisatie machtigen in het Omgevingsloket | Informatiepunt](https://eur03.safelinks.protection.outlook.com/?url=https%3A%2F%2Fiplo.nl%2Fdigitaal-stelsel%2Fomgevingsloket%2Fpersoon-organisatie-machtigen%2F&data=05%7C02%7CEllen.Zwiers%40vng.nl%7C5d9a3dee332940f1b6c408dc57cfeb8c%7C6ef029ab3fd74d989b0ed1f5fedea6d1%7C1%7C0%7C638481797786800412%7CUnknown%7CTWFpbGZsb3d8eyJWIjoiMC4wLjAwMDAiLCJQIjoiV2luMzIiLCJBTiI6Ik1haWwiLCJXVCI6Mn0%3D%7C0%7C%7C%7C&sdata=6R%2BhQMxlSOoHxAmt7tLvhRM8O0%2F1pSalYIaQkEcDRn0%3D&reserved=0)  [Leefomgeving \(iplo.nl](https://eur03.safelinks.protection.outlook.com/?url=https%3A%2F%2Fiplo.nl%2Fdigitaal-stelsel%2Fomgevingsloket%2Fpersoon-organisatie-machtigen%2F&data=05%7C02%7CEllen.Zwiers%40vng.nl%7C5d9a3dee332940f1b6c408dc57cfeb8c%7C6ef029ab3fd74d989b0ed1f5fedea6d1%7C1%7C0%7C638481797786800412%7CUnknown%7CTWFpbGZsb3d8eyJWIjoiMC4wLjAwMDAiLCJQIjoiV2luMzIiLCJBTiI6Ik1haWwiLCJXVCI6Mn0%3D%7C0%7C%7C%7C&sdata=6R%2BhQMxlSOoHxAmt7tLvhRM8O0%2F1pSalYIaQkEcDRn0%3D&reserved=0)*
- Helpcentrum in het DSO loket: *[Anderen machtigen -](https://eur03.safelinks.protection.outlook.com/?url=https%3A%2F%2Fomgevingswet.overheid.nl%2Fhelpcentrum%2Fanderen-machtigen&data=05%7C02%7CEllen.Zwiers%40vng.nl%7C5d9a3dee332940f1b6c408dc57cfeb8c%7C6ef029ab3fd74d989b0ed1f5fedea6d1%7C1%7C0%7C638481797786817831%7CUnknown%7CTWFpbGZsb3d8eyJWIjoiMC4wLjAwMDAiLCJQIjoiV2luMzIiLCJBTiI6Ik1haWwiLCJXVCI6Mn0%3D%7C0%7C%7C%7C&sdata=jMPL%2BkQGL9hChtuu9OllcWhcclAaWqldAzCrecFPHtk%3D&reserved=0) Helpcentrum - Omgevingsloket [\(overheid.nl](https://eur03.safelinks.protection.outlook.com/?url=https%3A%2F%2Fomgevingswet.overheid.nl%2Fhelpcentrum%2Fanderen-machtigen&data=05%7C02%7CEllen.Zwiers%40vng.nl%7C5d9a3dee332940f1b6c408dc57cfeb8c%7C6ef029ab3fd74d989b0ed1f5fedea6d1%7C1%7C0%7C638481797786817831%7CUnknown%7CTWFpbGZsb3d8eyJWIjoiMC4wLjAwMDAiLCJQIjoiV2luMzIiLCJBTiI6Ik1haWwiLCJXVCI6Mn0%3D%7C0%7C%7C%7C&sdata=jMPL%2BkQGL9hChtuu9OllcWhcclAaWqldAzCrecFPHtk%3D&reserved=0)*

*Beide zijn onlangs bijgewerkt (meer toelichting en update)*

• Tip: uitleg op gemeentelijke website plaatsen!

**Korte termijn:** in mail met activatiecode uitleg toevoegen over moment van indienen

### **Toekomst:**

- Ontwerp aanpassen voor ondersteuning papieren machtiging (Q2 analyse en onderzoek)
- Extra rol "adviseur" in DSO, die wel kan aanvullen, maar niet kan indienen

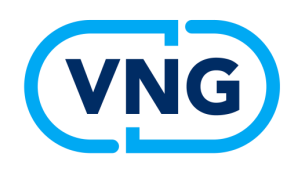

## **Afsluiting (Tom)**